<span id="page-0-0"></span>**SCUOLA DI SCIENZE Corso di Laurea in Informatica per il Management**

## **Make the world a canvas : ANALISI delle tecnologie per realizzare applicazioni 3D per il turismo**

**Relatore: Chiar.mo Prof. Angelo Di Iorio** **Presentata da: Nicol Alesi**

**Sessione III Anno Accademico 2021/2022** # **Indice**

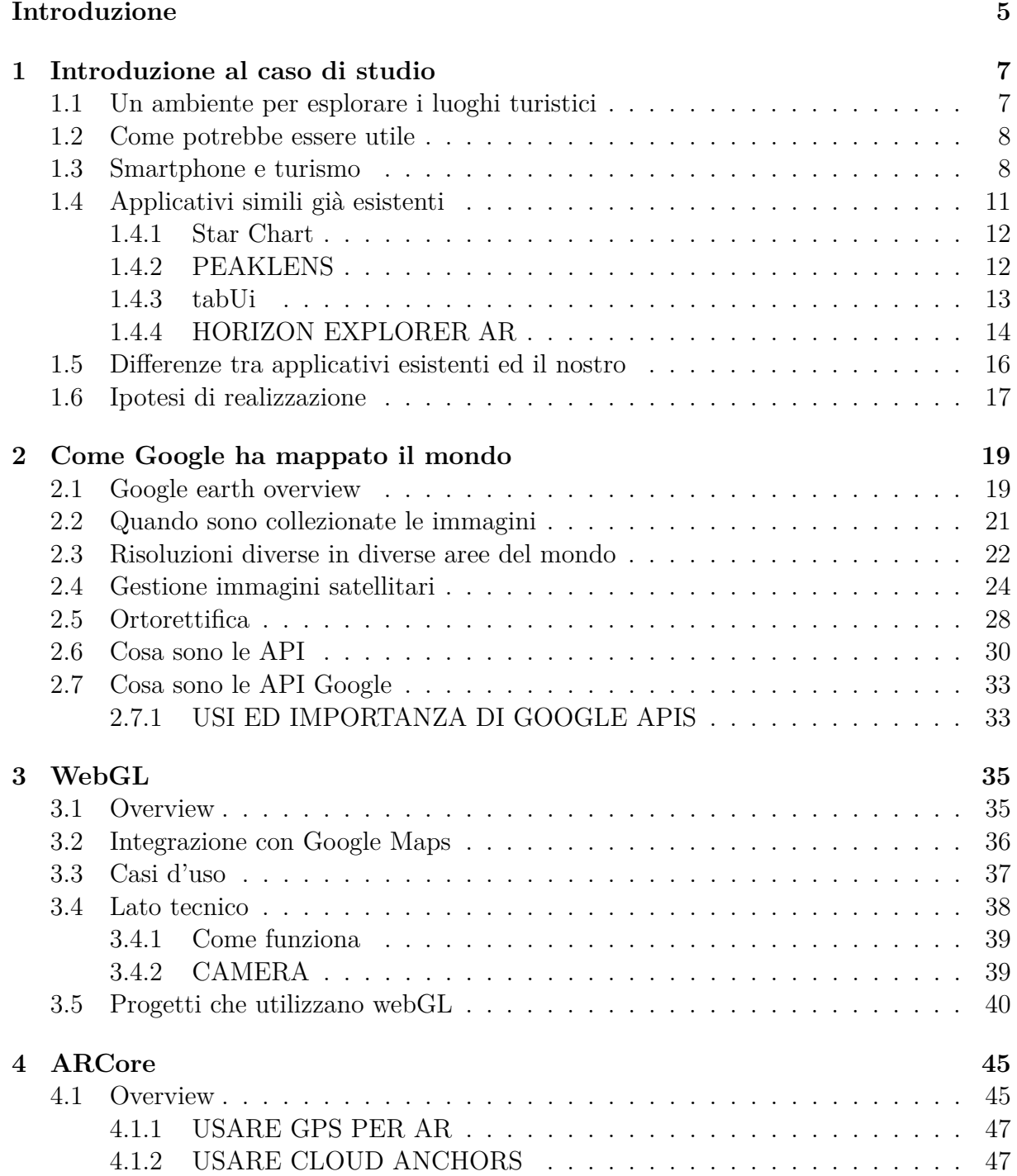

#### 4 INDICE

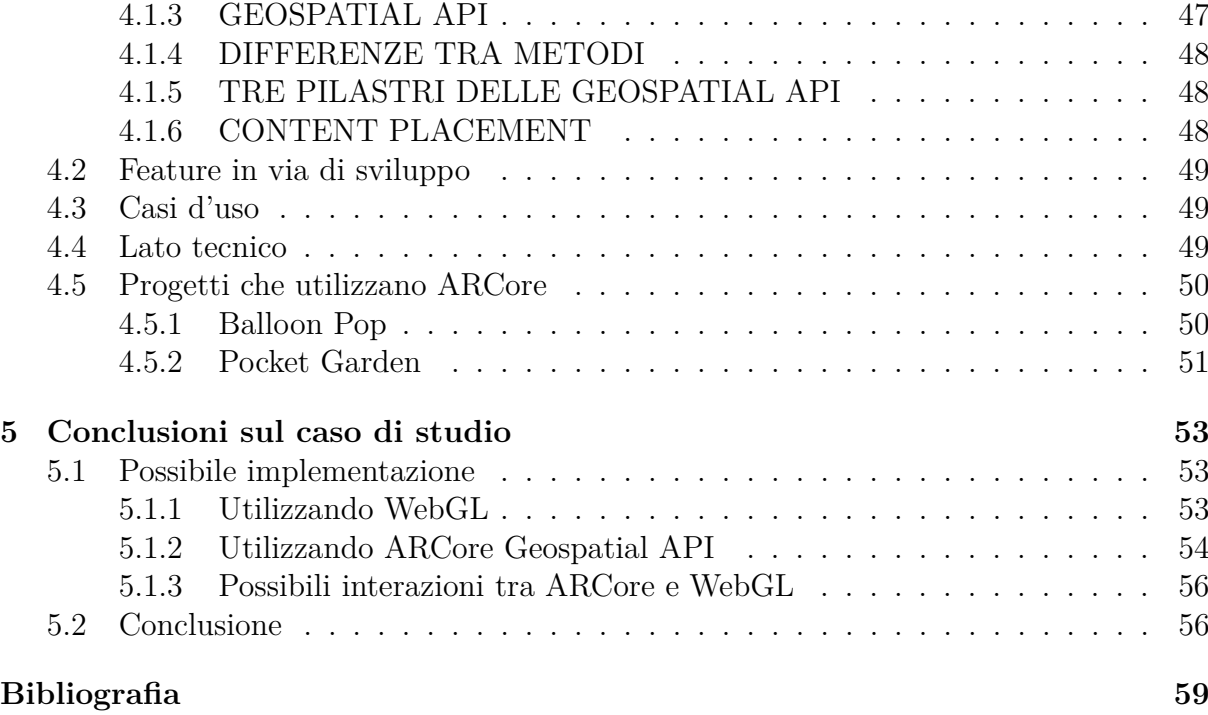

# <span id="page-4-0"></span>**Introduzione**

Qualche anno fa, io ed una mia amica , un pomeriggio, guardandoci intorno da un monte vicino casa mia, abbiamo iniziato a chiederci che posti fossero quelli che vedevamo da là in cima.

"Sarebbe proprio utile avere un'applicazione che puntando laggiù mi dicesse che posto è", ho preso questa frase alla lettera e da quel momento ho pensato che avrei voluto incentrare la mia tesi sulla costruzione o anche semplicemente sullo studio delle basi per realizzare in un momento successivo questo progetto, che, devo dire, come idea ha riscontrato molti pareri positivi.

Sarebbe un valore aggiunto per casa mia, le Marche, regione puntinata di paesetti sconosciuti ai più.

Mi piacerebbe attraverso un meccanismo del genere avere la speranza di far conoscere ai turisti o a chi è interessato, ciò che li circonda per invogliarli a visitare anche realtà piccole e sconosciute.

Vorrei ridare nuova vita a posti che, come il mio paese, stanno spopolando, perch´e purtroppo le possibilità, le comodità, sono limitate.

Sarebbe bello restituire valore ai paesaggi, alla tranquillità, alla lentezza, all'avere tempo di guardarci in giro e chiederci cosa ci circonda.

La velocità che viviamo ci sta occludendo la vista ed il corso degli eventi ci sta portando inevitabilmente in città.

Siamo sempre di corsa, abbiamo da fare, spesso non abbiamo neanche tempo per pensare. E' quando torni a casa che capisci che quel posto, che un po' disprezzavi prima di andartene, in cui hai sempre vissuto, in cui non succede mai nulla, forse è la più grande fortuna che tu abbia avuto.

Siediti su un campo, osserva intorno a te, respira, pensa, non è scontato.

Grazie a questa tesi, alla fine dei tre anni, ho potuto unire qualcosa di mio personale, con il percorso universitario che ho portato avanti.

Ringrazio molto il professore Di Iorio per avermelo permesso.

Tornando a noi, andremo ad osservare come sarebbe possibile sviluppare questo applicativo, entrando nel merito delle tecnologie che potrebbero essere utilizzate.

Dopo diverse ricerche gli strumenti che sono risultati più consoni, anche basandoci sulla realizzazione di applicazioni simili, sono stati :

- WebGL  $[1]$
- API Geospatial [\[2\]](#page-58-2)

Le due tecnologie hanno funzionamenti molto diversi tra loro, ma entrambe potrebbero essere utilizzate e tutte e due si basano sulle mappe tridimensionali, disponibili da tempi abbastanza recenti grazie alle raccolte di foto compiute da Google da 15 anni a questa parte, approfondiremo anche come è stato fatto ciò.

Partiremo spiegando l'applicativo ideale, soffermandoci su quelli simili già esistenti, poi andremo a capire cosa sono le API [\[3\]](#page-58-3) in generale e quali strumenti ci mettono a disposizione, per poi soffermarci su quelle citate nella lista poco prima , infine andremo a dedurre come sarebbe possibile utilizzarle idealmente per sviluppare quanto proposto.

A me, per ogni lavoro di gruppo svolto da sola ...

Ai nonni ed a Luca che purtroppo non sono riusciti a vedere la fine di questo percorso ...

# <span id="page-6-0"></span>**Capitolo 1 Introduzione al caso di studio**

In questo capitolo andremo ad illustrare quale è l'idea su cui si fonda l'intera tesi.

## <span id="page-6-1"></span>**1.1 Un ambiente per esplorare i luoghi turistici**

Come già anticipato andremo ad osservare delle tecnologie che potrebbero permetterci di sviluppare il progetto che ora andremo ad illustrare. Consiste nel visualizzare a schermo i nomi dei paesi o comunque delle strutture verso cui è direzionata la fotocamera del cellulare, immergendosi in un mondo totalmente 3D (se necessario).

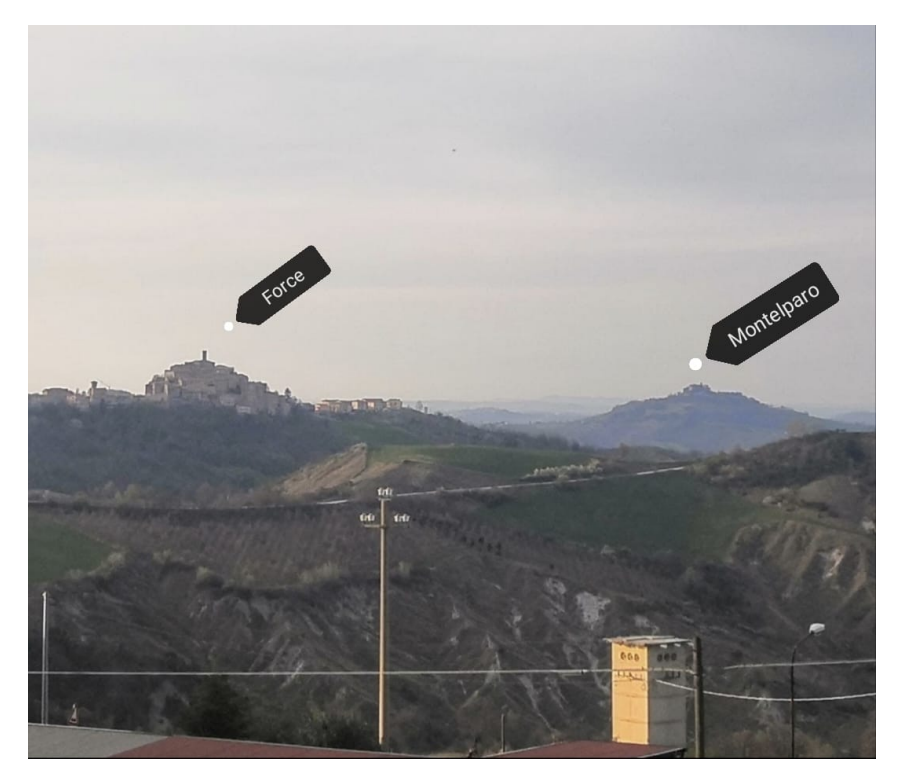

Figura 1 : Modello che si vuole realizzare

In modo da ottenere una visualizzazione come nella figura 1, osserviamo dei marker che ci informano sul nome del luogo che abbiamo davanti. Più precisamente, l'intenzione sarebbe quella di visualizzare a schermo lo spazio a cono verso cui è direzionata la camera. Ruotando il telefono viene aggiornata la porzione di territorio che possiamo visualizzare, facendo affidamento sulla fotocamera. Al click su ciò che visualizziamo dovremmo poter leggere delle informazioni.

Volendo fare un esempio, avremmo il classico "Street View" di Google Maps, che invece di dover aggiornare la visualizzazione al click delle frecce di movimento la rinnoverebbe basandosi sulla fotocamera e permettendoci di vedere informazioni relative a ciò che visualizziamo, cosa di fatto, in parte già presente in "Street View" dato che possiamo visualizzare i nomi delle vie.

## <span id="page-7-0"></span>**1.2 Come potrebbe essere utile**

L'utilità potrebbe essere turistica o informativa, capita spesso che dei turisti chiedano i nomi dei paesi in lontananza ed `e capitato altrettanto sovente che nessuno sapesse rispondere, la prossima volta che ci sarà una situazione del genere, un'applicazione potrebbe rispondere per noi.

Permette di orientarsi più facilmente, riuscendo a vedere nomi ed avendo informazioni su ci`o che abbiamo intorno, potremmo ricercare e selezionare il luogo che vorremmo visitare di più in maniera consapevole. A questo scopo potremmo aggiungere anche un link wikipedia, o eventualmente qualcosa suggerito dall'amministrazione comunale stessa.

Questa app rappresenterebbe un metodo più immediato rispetto al semplice Google Maps, perciò più fruibile.

Servirebbe anche a persone del luogo, per orientarsi dalle alture.

Sarebbe possibile anche salire di dettaglio, ad esempio trovandosi in una piazza con il municipio e vari monumenti, il telefono, puntandoci la fotocamera, potrebbe indicare di che struttura si tratta, o ancora di più, per i comuni che lo richiedono si potrebbero sviluppare dei percorsi turistici da seguire con il proprio cellulare.

Andremo successivamente a capire con un'analisi più approfondita nella sezione successiva quali sono i ruoli degli smartphone nel turismo e le possibilit`a che offrono, in modo da completare questo discorso.

## <span id="page-7-1"></span>**1.3 Smartphone e turismo**

Gli smartphone stanno assumendo un'importanza sempre più grande nel turismo e nella pubblicizzazione di luoghi, per questo motivo `e uno strumento che va utilizzato al meglio, prima di dire come si può sviluppare l'applicativo iniziale, capiamo perché sarebbe conveniente crearlo proprio su smartphone e perch´e tecnologie come ARCore si concentrano principalmente su dispositivi mobili.

Con gli smartphone sono emersi nuovi concetti di viaggio e modalità di viaggio tra cui il turismo mobile, il turismo intelligente, l'e-turism, il turismo sostenibile.

La tecnologia mobile è pubblicizzata come la prossima ondata tecnologica che può cambiare radicalmente il turismo, ha un ruolo sempre più importante nell'esperienza di viaggio. Le persone sono assistite dai dispositivi mobili, che permettono di visualizzare mappe ed effettuare navigazioni che durante i viaggi sono le attività più sfruttate; si controlla il meteo, si cercano ristoranti, le necessità continuano ad aumentare e le persone sono aperte a nuove opportunità, che è compito degli sviluppatori rendere fruibili.

#### 1.3. SMARTPHONE E TURISMO 9

Con l'introduzione di funzioni di rilevamento basate sulla posizione dei dispositivi mobili, le relative applicazioni possono fornire ai turisti servizi personalizzati che soddisfano le loro esigenze in base alla posizione corrente dello smartphone. Di conseguenza si ha un'esperienza più ricca, vantaggiosa e coinvolgente. I nuovi sistemi, quindi, permettono di combinare le circostanze e le preferenze personali dell'utente.

Anche la connessione con i social, ha portato valore aggiunto, migliorano la possibilità di condivisione nella comunità di utenti dei social network, estendendo i viaggi agli spazi virtuali.

I dispositivi di realtà virtuale, e realtà aumentata, che sono stati ampiamente utilizzati nei viaggi negli ultimi anni, si basano principalmente sulla tecnologia mobile, fornendo alle persone molti nuovi modi e motivi per viaggiare. Sta venendo adottata dai fornitori di viaggi e dai dipartimenti governativi.

Il turismo è una fase speciale dell'uso degli strumenti smart, e i servizi orientati alla mobilità stanno diventando sempre più importanti. Inoltre la tecnologia mobile offre opportunit`a alle aziende per attirare con successo l'attenzione dei consumatori.

Comprendere le applicazioni mobili come una piattaforma di marketing emergente è fondamentale per i fornitori di viaggi, sotto questo punto di vista fornisce il più grande vantaggio per la comunicazione e per il commercio, ossia viene messo a disposizione un canale per la comunicazione diretta con i consumatori tramite dispositivi mobili in qualsiasi momento e luogo. Questa connessione riduce le spese di promozione del prodotto del fornitore e i costi di trasmissione delle informazioni e migliora anche la qualità del servizio e la competitività.

La tecnologia mobile è diventata un importante strumento di marketing e può aumentare in una certa misura i rendimenti per gli azionisti. Nei dipartimenti governativi legati al turismo, la tecnologia mobile può aiutare nella pianificazione e gestione complessiva.

Ad esempio si possono utilizzare una gamma di tecnologie mobili, tra cui la pubblicità di percorsi di viaggio, applicazioni di pianificazione dei viaggi online e applicazioni di formazione sui viaggi [\[4\]](#page-58-4).

Davanti al crescere dell'importanza degli smartphone per il turismo, ci si è chiesti se la soddisfazione dei clienti potesse influenzare la volontà di viaggiare, un'esperienza smartphone fluida può influire sulla volontà di ripetere oppure consigliare il viaggio verso una destinazione?

Diversi studiosi nel 2014 hanno esaminato gli effetti di internet sul comportamento turistico degli americani dal 2007 al 2012, la fonte di informazioni più frequentemente utilizzata per pianificare i viaggi è internet, ciò perché i turisti ottengono più velocemente informazioni, attraverso siti web, agenzie di viaggio online etc. . .

Pertanto, le organizzazioni di marketing, stanno investendo ingenti somme di denaro nello sviluppo e nella manutenzione dei loro siti web.

Con l'aumento della diffusione degli smartphone sono aumentate le tecnologie mobili,e le informazioni turistiche fornite tramite essi.

Vengono chiamati MTIS, servizi di informazioni turistiche mobili, i quali svolgono un ruolo importante nella promozione delle destinazioni e nella fornitura di informazioni nell'era del turismo intelligente.

Ma come i turisti percepiscono le funzioni di MTIS? Dimostrano prestazioni buone ?

Esiste una relazione causale tra la soddisfazione riguardante gli MTIS e le intenzioni di rivisitare una destinazione di viaggio?

Si è giunti alla conclusione che la qualità di un servizio influisce positivamente sulla soddisfazione del cliente, i tre elementi di qualità del servizio sono :

- Storia, qualità della conoscenza culturale
- Qualità del design dell'interfaccia
- Identificazione dell'influenza sulla soddisfazione del cliente

Sono state individuate anche eventuali cause di inefficienza di un servizio: la qualità del design dell'interfaccia e la fruibilità, risultano essere più importanti della validità del servizio stesso.

Il servizio personalizzato e la qualità del sistema influenzano la soddisfazione dell'utente.

Ciò che si vuole raggiungere è la soddisfazione del cliente (l'impressione cumulativa dei clienti sulla prestazione del servizio (Johnson e Fornell, 1991; Lee, Jeon e Kim, 2011)). Perché è proprio il passaparola, la condivisione il mezzo più rapido per far crescere un'app turistica. La soddisfazione per un prodotto o servizio è la motivazione principale per continuare ad utilizzarlo, l'influenza della soddisfazione sull'intenzione di continuare nell'ambiente è stata dimostrata in diversi studi. Quindi, valutare positivamente un servizio influenzerebbe l'intenzione di continuare verso una destinazione di viaggio. Le destinazioni turistiche possono essere considerate prodotti ed i turisti possono visitare nuovamente o raccomandare destinazioni di viaggio ad altri potenziali turisti, come amici o parenti. L'intenzione di continuare verso una destinazione di viaggio è operativamente definita come il livello di percezione dei turisti di una destinazione come luogo raccomandabile. Perciò, se i turisti sviluppano sentimenti positivi riguardo alle destinazioni, attraverso questo processo, vorranno rivisitare quei luoghi o raccomandarli ad altri [\[5\]](#page-58-5).

Basandoci su questo studio possiamo dire che fornire un buon servizio ai clienti molto probabilmente porter`a valore, nel nostro caso potrebbe indurre ad un aumento delle visite e del turismo ed aumentare la diffusione dell'applicativo. Dato che ad oggi gli smartphone sono un'importante mezzo bisogna sfruttarlo al meglio, inseguendo la soddisfazione dell'utente che, come abbiamo visto sopra, porta molti vantaggi. Il difetto di molte delle applicazioni che abbiamo visto nel capitolo 1 `e l'essere poco intuitive, l'utente medio le abbandonerebbe subito, serve una visualizzazione chiara e comprensibile a tutti.

Ad oggi, anche molte istituzioni stanno cercando di sviluppare applicativi smartphone per promuovere il turismo, andiamo ad esempio ad osservare come si comporta la regione Marche.

La regione Marche, ha creato vari applicativi con l'obiettivo di far conoscere diversi aspetti della regione, luoghi spirituali, luoghi connessi alle personalità più influenti (Leopardi), luoghi marittimi, luoghi montani, borghi [\[6\]](#page-58-6).

Prendiamo d'esempio l'applicativo relativo alla scoperta dei Borghi.

Certamente l'obiettivo è quello di informare i turisti sui paesi che sarebbe interessante visitare e lo fanno mostrando una mappa in cui vengono messi in evidenza dei luoghi vicini alla propria posizione, come in Figura 2.

#### 1.4. APPLICATIVI SIMILI GIÀ ESISTENTI 11

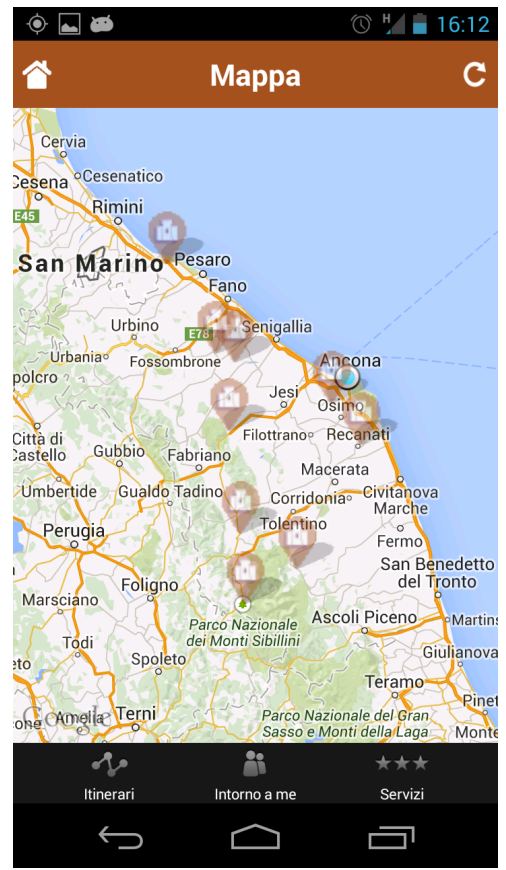

Figura 2 : Immagine da Play Store app Marche

Permettendo di scegliere il raggio entro cui visualizzare luoghi. Sono disponibili descrizioni e storie dei vari posti.

Il primo problema che salta all'occhio in questa app è lo stile datato, l'interfaccia grafica molto spesso è ancora più importante del servizio ed in questo caso pecca parecchio oltre ad essere molto lenta.

Rinnovando questa app e magari aggiungendo la funzionalità illustrata al capitolo 1, si potrebbe ottenere qualcosa di interessante in grado di soddisfare le esigenze degli utenti. Possiede anche un db con le varie informazioni sui luoghi che faciliterebbero il nostro sviluppo e permetterebbero una visione completa agli utilizzatori, fornendo tutti gli strumenti per decidere se visitare o meno un luogo.

Come dimostrato anche dallo studio bisognerebbe investire di più in questo settore, aggiornando gli applicativi vecchi, perché un buon servizio porta alla volontà di visitare e tornare in un luogo.

## <span id="page-10-0"></span>1.4 Applicativi simili già esistenti

Chiaramente anche altre persone hanno pensato a sviluppi del genere, andiamo quindi ad approfondire gli applicativi esistenti che possono essere ricondotti alla nostra idea in modo da prendere spunto, vedere se possiamo utilizzare qualche tecnologia già esistente, capire quali sono i punti di forza e quali le debolezze.

## <span id="page-11-0"></span>**1.4.1 Star Chart**

L'esempio di partenza da cui ho preso spunto è stato "Star chart" [\[7\]](#page-58-7). Parliamo di un'applicazione uscita nel 2013, con oltre 10.000 download, ora si chiama "Mappa Stellare" ed `e tra l'altro diventata a pagamento.

Ma in cosa consiste?

La funzionalità principale di questo applicativo è dare informazioni sul cielo notturno. "Usando il meglio della tecnologia GPS, un accurato universo in 3D, e tutte le funzioni high tech che offre l'Dispositivo Android; l'applicazione Mappa Stellare calcola (in tempo reale) la posizione attuale di ciascuna stella e pianeta, visibile dalla terra e la mostra sullo schermo; persino di giorno o a cento metri sottoterra!".

Questo è ciò che dicono direttamente dalla descrizione di star chart. Infatti, basta puntare il dispositivo al cielo o alla terra (se si vogliono vedere le stelle presenti dall'altra parte del mondo) e verranno visualizzati a schermo nomi di pianeti e costellazioni.

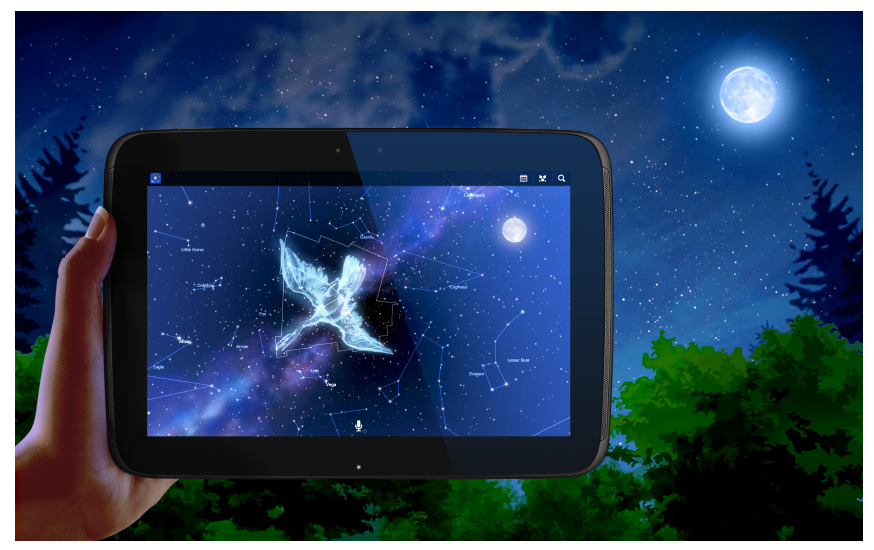

Figura 3 : Immagine d'esempio da Google Play Store

Escapist Games Limited, ha quindi sviluppato l'equivalente notturno dell'applicativo che vogliamo realizzare. Inoltre ora, la stessa casa produttrice si sta dilettando con nuove app che si basano sull'utilizzo della realtà virtuale :

"Mappa Stellare AR consente di esplorare la Terra in Realt`a Aumentata attraverso la finestra dello schermo del telefono. Il tutto in tempo reale!" [\[8\]](#page-58-8).

### <span id="page-11-1"></span>**1.4.2 PEAKLENS**

"PeakLens è una nuova app in Realtà Aumentata per gli amanti della montagna, escursionisti e trekker. E il risultato di anni di ricerca di intelligenza artificiale e visione com- ` puterizzata e si basa su un algoritmo innovativo che identifica le vette in tempo reale con alta precisione. Il suo nucleo è un componente software che confronta ciò che si vede nella fotocamera del cellulare o del tablet con un panorama virtuale creato da un modello digitale 3D della Terra. Sovrapponendo ciò che si vede nella fotocamera e il panorama virtuale, PeakLens è in grado di correggere automaticamente la maggior parte degli errori

#### 1.4. APPLICATIVI SIMILI GIÀ ESISTENTI 13

dovuti all'imprecisione dei sensori quali la bussola e il GPS in modo da fornire sempre il posizionamento più accurato dei picchi." [\[9\]](#page-58-9) [\[10\]](#page-58-10).

In sostanza questa applicazione realizza ciò che ci siamo proposti, ma cambia il soggetto,

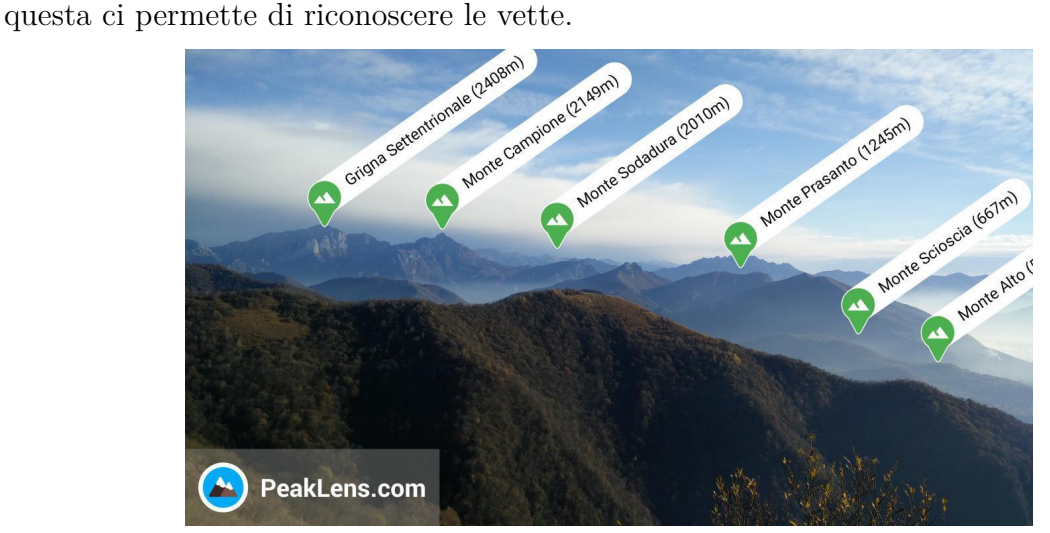

Figura 4 : Esempio da Play Store PeakLens

E' il risultato lavoro di ricerca del Politecnico di Milano, dipartimento di Elettronica, Informatica e Bioingegneria. Si basa su un modello di terreno digitale, usato per calcolare i panorami e su un dataset dei picchi.

L'app vince il premio Most popular App nel contest internazionale del huawei store. E' possibile utilizzarla anche offline scaricando le mappe. E' il frutto di risultati di anni di ricerca nell'intelligenza artificiale e nella computer vision, producendo un nuovo algoritmo che identifica i picchi delle montagne in real time con un'alta precisione.

PeakLens localizza l'utente via GPS e bussola digitale e mostra in sovrimpressione il profilo dei massicci, ma il fulcro è il confronto di ciò che si vede dalla fotocamera con il modello 3D del terreno.

Utilizza un modello di elevazione digitale del progetto SRTM (Modello di elevazione creato dalla NASA), per il calcolo delle viste panoramiche. Il set di dati Peaks viene estratto da OpenStreetMap, a dati aperti, chiunque puoi diventare un cotributore e aggiungere informazioni sui picchi da solo.

L'app risale al 2017 per questo motivo non sfrutta le tecnologie più recenti fornite dal mondo dello sviluppo.

## <span id="page-12-0"></span>**1.4.3 tabUi**

Tabui [\[11\]](#page-58-11) [\[12\]](#page-58-12), fornisce informazioni sui luoghi di interesse nelle vicinanze, ha anche aggiunto una funzionalità di realtà virtuale che permette di visualizzare i luoghi nelle vicinanze puntando la fotocamera.

Si concentra su : musei, monumenti, chiese, castelli, palazzi, parchi, giardini, spiagge, porti e molto altro. Ma anche percorsi e itinerari per bici, moto, trekking e sport outdoor in genere.

E' un app molto scorrevole destinata a diventare il centro per il turismo, si pensa addirittura di permettere l'acquisto in app di biglietti di musei, è sicuramente l'app più accattivante per il mercato.

Per aggiungere tutti i monumenti, è però stato necessario mappare manualmente il territorio, permettendo agli utenti l'aggiunta di ulteriori luoghi di interesse, poi c'è un team che verifica l'attendibilit`a delle informazioni, il CEO crede che possa essere un compito realizzabile solamente da umani, perciò ad ora ha deciso di non adottare algoritmi di verifica.

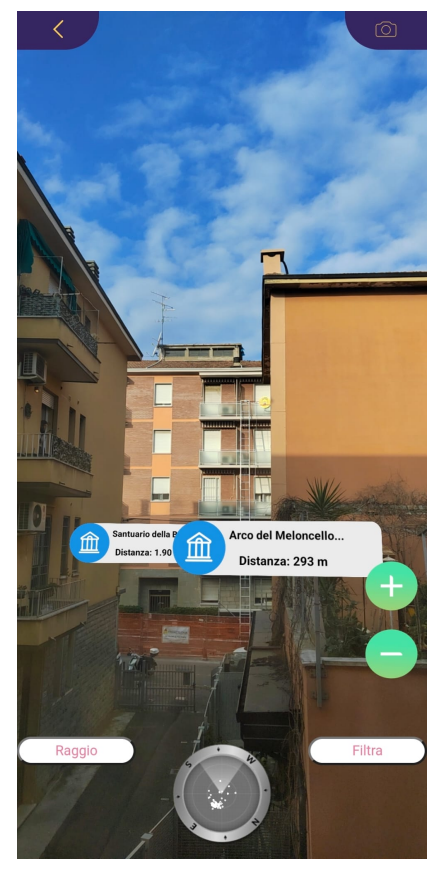

Figura 5 : Esempio realt`a aumentata tabui

## <span id="page-13-0"></span>**1.4.4 HORIZON EXPLORER AR**

Questa app [\[13\]](#page-58-13) [\[14\]](#page-59-0) è la realizzazione che più si avvicina al progetto proposto. Permette di visualizzare i paesaggi appoggiandosi sia alla realt`a virtuale che alla mappa 3D. La funzionalità della realtà virtuale permette puntando la fotocamera su un punto di riferimento (Picco di montagna, Strada, Lago, Edificio, Aereo) di vedere:

- Nome del punto di riferimento
- Distanza da te
- Altitudine (e relativa a te)
- Mappa della zona circostante
- Città e paesi vicini
- Informazioni di Wikipedia per qualsiasi punto di riferimento con una pagina Wikipedia

#### 1.4. APPLICATIVI SIMILI GIA ESISTENTI ` 15

- Altitudine, destinazione, numero del volo, velocità di qualsiasi aereo di linea commerciale
- Indicazioni per il punto di riferimento (si apre in google maps)
- Street view per dove stai puntando (si apre in google maps)

Oppure modalit`a Mappa 3D:

- Guarda il terreno e le colline disposte di fronte a te
- Sposta il telefono per volare sulla mappa
- Roadmap / satellite / ibrido
- Cerca e visualizza mappe 3D ovunque nel mondo
- Nomi di distanza, altitudine e punto di riferimento
- Marcatori su colline e cime montuose
- Scroll infinito

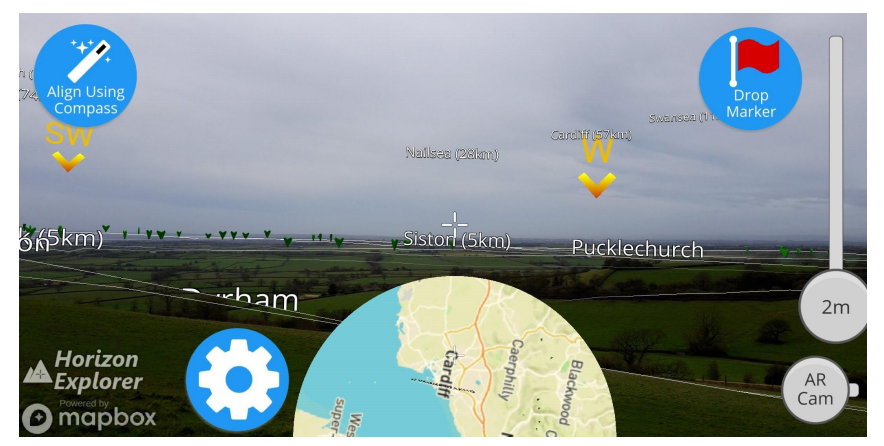

Figura 6 : Esempio da Play Store horizon explorer

Anche questa volta ci si sofferma su colline ed edifici piuttosto che sulle città che possiamo visualizzare con le relative informazioni, ci`o comporta, anche leggendo le recensioni di vari utenti, una visualizzazione troppo confusa, con troppe informazioni in una singola schermata, per cui non risulta essere molto apprezzata, utilizza ARCore, dato che nei requirements viene specificato che si necessita di dispositivi che supportino ARCore nel caso di Android e ARKit nel caso di ios, non viene invece specificato com'è sviluppata la mappa3D, possiamo però capire dall'immagine che utilizza mapbox [\[15\]](#page-59-1) non Google Maps per mappa e coordinate.

MapBox è simile ad un photoshop per mappe, permette di creare e personalizzare la propria mappa, ciò significa probabilmente che gli sviluppatori si sono dovuti occupare di creare la mappa 3D, basandosi sul sistema di riferimento e sugli strumenti forniti da MapBox, il quale permette appunto l'utilizzo del 3D. Non ci sarebbe un modo più rapido? Si potrebbe utilizzare un mondo 3D già creato da altri?

L'app non ha limiti geografici, ma presenta limiti abbastanza significativi di precisione come nell'esempio seguente forse ciò è arginabile utilizzando una mappa più ottimizzata.

#### 16 CAPITOLO 1. INTRODUZIONE AL CASO DI STUDIO

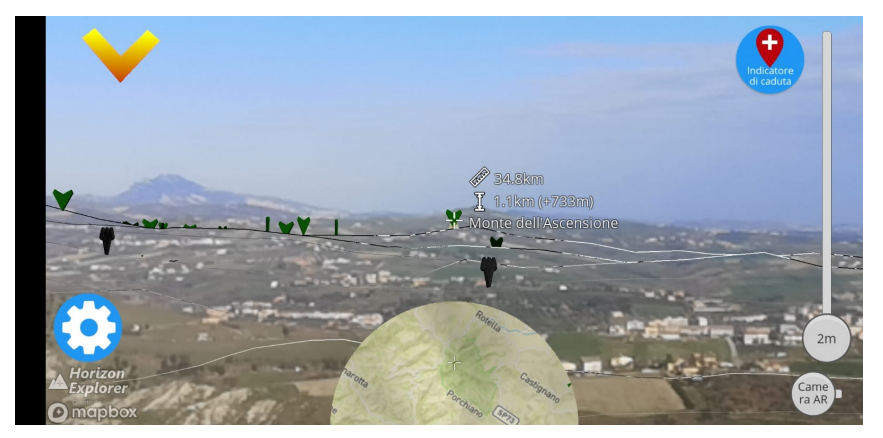

Figura 7 : Esempio imprecisione horizon explorer

## <span id="page-15-0"></span>**1.5 Differenze tra applicativi esistenti ed il nostro**

La nostra applicazione ideale presenta delle differenze con quelle appena presentate, benché molte feature potrebbero essere riutilizzate.

L'applicazione spiegata inizialmente mostra i nomi dei paesi nei dintorni ed eventualmente di luoghi di interesse vicini, tralasciando montagne in generale, il focus sarebbe sul paese e su informazioni ad esso relative, in modo da non creare una visione poco chiara come in AR Explorer in cui abbiamo la visualizzazione di troppe informazioni che rendono minore la fruibilità all'utente, dato che risulta più confusa.

La differenza con peaklens è che questa si occupa solamente di montagne nel resto dei luoghi non risulta essere particolarmente utile, la nostra app si propone di esserlo in ogni luogo, anche con l'aggiunta di feature all'interno delle citt`a o dei paesi in cui ci si trova, inoltre, vorremmo semplificare per quanto possibile lo sviluppo ed avvalerci di strumenti già presenti anche per un fattore di affidabilità delle informazioni, perciò andremo a vedere se esistono gli strumenti per fare ciò.

TabUi è l'applicazione più pulita e funzionale tra tutte, ma si occupa solamente di monumenti e luoghi di interesse nei dintorni, perciò la domanda a cui risponde questa app è : "Mi trovo qui, quali luoghi di interesse ci sono in questo luogo? Cosa posso visitare? ". Ciò che vorrei realizzare io si incentra perlopiù sul riconoscimento dei paesi, sul mostrare la loro storia ed i loro punti di interesse, poi di conseguenza si potrebbe implementare, quando ci si trova nei confini di un paese, la visualizzazione di percorsi turistici o punti di interesse, oppure permettere una scelta : visualizzare i punti di interesse sul paesaggio oppure visualizzare i nomi delle citt`a. Risponderemmo principalmente quindi alla domanda "Mi trovo qui, vorrei visitare qualche altro luogo, cosa c'è vicino a me?" ed in un momento successivo alla stessa a cui risponde TabUi .

Ciò che ci si propone di realizzare è composto dai seguenti punti :

- Modalità mappa 3D;
- Aggiunta informazioni relative ai vari luoghi al click;

#### 1.6. IPOTESI DI REALIZZAZIONE 17

- Modalità realtà aumentata, che comprende una modalità paesaggio ed una modalità citt`a, la modalit`a paesaggio permette di visualizzare i nomi dei luoghi nei dintorni, la modalità città mostra i luoghi di interesse nel posto in cui ci si trova.
- Eventuali percorsi turistici;

Basarsi su Horizon Explorer sarebbe utile, ma bisognerebbe aggiungere molte feature ed arginare i problemi che presenta, ciò potrebbe essere fatto ad esempio evitando di mostrare a schermo così tante informazioni nello stesso momento, scegliendo un range meno ampio di visualizzazione, cioè mostrando ciò che è al centro dello schermo ed ad una determinata distanza, aggiungendo successivamente, dopo il click su un determinato luogo, informazioni aggiuntive.

Si può pensare di utilizzare ARCore [\[2\]](#page-58-2) per la visualizzazione con elementi di realtà aumentata, ma allo stesso modo, se possibile si cercher`a di usare Google Maps, in quanto più diffuso, piuttosto che MapBox.

A tal proposito potrebbe essere ripresa da tabUi la visualizzazione dei monumenti, mentre da peaklens l'apparenza ordinata dei markers, sostanzialmente ciò che si vuole andare a realizzare è un mix delle app presentate, proveremo ad avvalerci di ciò che è già reso disponibile nel mondo dello sviluppo. Inoltre l'idea è di non appoggiarsi ad un database openSource, ma magari fruire direttamente da Google Maps.

Cerchiamo di prendere il meglio da ogni esempio che abbiamo a disposizione per unirlo nell'app finale.

## <span id="page-16-0"></span>**1.6 Ipotesi di realizzazione**

Il nostro obiettivo è ricreare delle funzionalità simili a quelle delle app simili già esistenti, capire come poterlo fare con gli strumenti che ci sono a disposizione nel mondo dello sviluppo ed utilizzare come soggetto i paesi e le città. Fornendo un'ulteriore feature informativa all'interno della citt`a stessa, cercando di evitare i problemi da cui sono affette le app già presenti sul mercato.

Dato che non parliamo di progetti Open Source per andare a sviluppare la nostra idea è necessario cercare di capire quali mattoncini unire. Basandoci sulle informazioni raccolte fino ad ora abbiamo capito che `e necessario appoggiarsi ad una rappresentazione 3D del mondo (nel caso di PeakLens, quella delle alture sviluppata dalla nasa) oppure a strumenti correlati alla realtà aumentata, che abbiano a disposizione funzionalità che ci permettano di gestire e manipolare disegni da aggiungere nel mondo reale, sovrapposti alla visualizzazione dalla fotocamera, intanto abbiamo capito che è possibile utilizzare ARCore [\[2\]](#page-58-2), grazie ad Horizon Explorer, per avere la possibilità di disegnare su dei layer della mappa le nostre personalizzazioni, oppure aggiungere elementi di realtà virtuale nel mondo che visualizziamo.

Un altro strumento interessante da approfondire, trovato tramite molte ricerche, è WebGL [\[16\]](#page-59-2), soprattutto dopo l'integrazione con Google Maps, sembra proprio avere molte potenzialità.

Per aggiungere la feature riguardante monumenti e percorsi turistici, se ci si basasse su tabUi avremmo bisogno di inserire e far inserire manualmente luoghi di interesse, dobbiamo provare a capire se è possibile utilizzare direttamente i luoghi di interesse presenti su Google Maps.

Abbiamo degli elementi di partenza, ma bisogna approfondirli, capire cosa permettono di fare e come utilizzarli. Come possiamo attingere a questi strumenti ?

Funzionalità come WebGL e ARCore sono fornite tramite API, le quali fungono da mezzi di collegamento tra noi e la feature di cui abbiamo bisogno, per questo motivo successivamente andremo ad approfondire cosa sono le API e poi ci soffermeremo in particolare su WebGL e ARCore.

Entrambe sono collegate alle mappe ed ai servizi offerti da Google, perciò per prima cosa è necessario ed interessante capire come sono riusciti a costruire tutte le mappe 2D e 3D che tutti noi utilizziamo, dato che andremo proprio ad usufruire delle API Google partiamo dall'inizio e capiamo come è riuscito il colosso statunitense a gettare le basi per fornire queste nuove metodologie di sviluppo.

## <span id="page-18-0"></span>**Capitolo 2**

## **Come Google ha mappato il mondo**

Per realizzare il nostro proposito iniziale non basta semplicemente Google Maps che tutti conosciamo, abbiamo bisogno di altezze, profondit`a, `e necessario Google Maps in 3D, tecnologia che in tempi recenti Google ha fornito agli sviluppatori. Gli strumenti che abbiamo a disposizione oggi si basano sugli sforzi che Google ha sostenuto per più di un decennio, riuscendo a mappare l'intero mondo, così è stato possibile creare una sorta di mappamondo tridimensionale.

Fino ad ora, gli sviluppatori hanno dovuto crearsi da soli una base su cui lavorare o appoggiarsi ad esperimenti gi`a forniti che possono essere adattati al mondo dello sviluppo (come nel caso di PeakLens), ma non sono costruiti esattamente con quel proposito. Vediamo invece da dove è partito Google per creare ARCore e per permettere l'integrazione con WebGL.

#### **COME GOOGLE HA MAPPATO IL MONDO**

Un canale youtube chiamato Nat e Friends [\[17\]](#page-59-3) ha parlato direttamente con google il quale ha spiegato come Google earth sia diventato ciò che è oggi, ci baseremo molto sulle informazioni raccolte e spiegate da loro per ricostruire il lavoro compiuto da Google in questi anni.

In breve:

I satelliti collezionano immagini 2D, che sono raccolte intorno al globo. Le immagini 3D sono state ottenuti da aerei, similmente a come le macchine di Google StreetView scattano foto dal terreno. Le immagini sono sovrapposte, messe insieme per mostrare profondit`a e coperte con la texture. Google Earth `e apparentemente composto da 10milioni di immagini che Google prova ad aggiornare ogni anno. I nuovi aggiornamenti mostrano la deforestazione e le costruzioni in atto.

## <span id="page-18-1"></span>**2.1 Google earth overview**

Google earth è il più vasto archivio di immagini geografiche, la versione digitale più fotorealistica del nostro pianeta, permette di andare ovunque.

Esiste da 10 anni ed è in costante evoluzione, le immagini continuano a migliorare.

Molte delle nuove API 3D in via di sviluppo sono basate sulle immagini ottenute nel tempo, quelle in 2d sono state ottenute dai satelliti, nel momento in cui ci si avvicina al

#### 20 CAPITOLO 2. COME GOOGLE HA MAPPATO IL MONDO

suolo vengono utilizzate le immagini 3D raccolte dagli aerei. Per realizzare ricostruzioni 3D sono necessarie condizioni particolari, come ad esempio condizioni meteo favorevoli, per catturare Londra `e stato necessario molto tempo.

La raccolta foto dagli aerei solitamente dura 5 ore perché procedono a zigzag, ciò consente di sovrapporre foto e l'uso di diverse fotocamere consente di acquisire le immagini di un luogo da diverse angolazioni.

Sugli aerei sono installate 5 fotocamere diverse, sotto, davanti, dietro, a sinistra e a destra.

La fotogrammetria [\[18\]](#page-59-4) unisce tutte le foto. Vengono usate quelle raccolte dall'aereo per creare un modello 3D. A questo scopo, innanzitutto le immagini vengono preparate rimuovendo le nuvole e la foschia, viene corretto il colore, ed in molte citt`a vengono tolte anche le auto. Poi entra in scena la scienza della visione artificiale. Il computer cerca caratteristiche uguali nelle immagini sovrapposte.

Viene usata una particolare antenna GPS che dice dove si trovava una determinata fotocamera, così è possibile risalire a dove sono state scattate le foto e da quale angolazione. In questo modo si può creare una mappa di profondità, ciò perché possiamo capire la distanza degli elementi dalla fotocamera, infine vengono prese tutte le mappe di profondità delle varie fotocamere e vengono unite, creando un mesh che è una ricostruzione 3D in grande del luogo, a cui poi viene applicata la texture.

E' come ritagliare un foglio di carta, è possibile estrarre i lati di un elemento e poi unirli per capire di che forma si tratta. Le forme organiche sono più complesse da ricostruire, specialmente gli alberi perch´e hanno rami e foglie, meno standard rispetto agli edifici.

Google earth è composto da decine di milioni di foto, tutte unite in modo da avere un'immagine completa e continua, formata da circa 700000 immagini dei satelliti Landsat. Si cerca il pixel migliore di ogni foto infatti su google earth è sempre primavera. Per essere precisi un globo di 800 miliardi di pixel in primavera. E' così grande che per stamparlo bisognerebbe utilizzare un foglio grande quanto un isolato. Usando un singolo computer servirebbero 60 anni per l'elaborazione, tempo che va moltiplicato per ogni livello di zoom , anche se sembra un'immagine continua google earth `e come viaggiare attraverso matriosche formate da pezzi di un puzzle.

#### **Con quale frequenza vengono aggiornate?**

A volte a Google viene richiesto di ottenere nuove immagini dopo disastri naturali e altri eventi importanti e il team di risposta alle crisi cercher`a di entrare in moto. Se non si verificano eventi particolari si cerca di aggiornarle una volta ogni due anni, avvicinandosi alla superficie vengono aggiornate più frequentemente. In questo modo è possibile osservare i cambiamenti del pianeta nel tempo, viene usato un prodotto chiamato earth engine per esaminare tutti i dati e con l'aiuto della visione artificiale possiamo ottenere le informazioni sui cambiamenti, si può monitorare la deforestazione in Amazzonia, perché è possibile notare il ridursi ed il crescere del numero di alberi. Con questi dati si può creare una mappa termica dei luoghi più disboscati del pianeta.

E' possibile fare la stessa cosa con la pesca per scoprire le zone più sfruttate, può essere considerato come una sorta di monitoraggio della salute del pianeta.

Osservando questi cicli ci si rende conto che il pianeta è vivo e quindi deve esserlo anche il prodotto realizzato, che infatti è in continua evoluzione  $[19]$ .

## <span id="page-20-0"></span>**2.2 Quando sono collezionate le immagini**

E' possibile risalire alle date delle immagini direttamente su Google Earth, a volte sono un po' approssimative ciò perché spesso a Google viene fornito un intervallo di date per un intero set di immagini.

Secondo il supporto Google earth :

- Alcune immagini elencano un'unica data di acquisizione definita dal provider dell'immagine
- Se un'immagine è un mosaico di foto ottenute dai satelliti in mesi o giorni, un range di data iniziale e finale viene mostrato, invece che la singola data
- Se il fornitore di dati fornisce poche o nessuna informazione sulla data, vengono mostrate una data di inizio e di fine per l'intervallo entro il quale possiamo essere ragionevolmente certi che l'immagine sia stata scattata.

#### **Perch´e la data delle immagini cambia ?**

- Le immagini più vicine al suolo sono generalmente costituite da un'immagine. La data visualizzata in questi casi dovrebbe rimanere la stessa ovunque muovi il cursore.
- Le immagini aeree sono solitamente costituite da un mosaico di più immagini. La data può cambiare mentre muovi il cursore sulla mappa.
- Non viene visualizzata alcuna data quando non sono disponibili informazioni sulla data per l'immagine o quando il cursore si trova sopra la cucitura di due immagini.

#### **Satelliti e immagini aeree**

Le immagini satellitari e aeree in Google Earth vengono acquisite dalle telecamere di satelliti e aerei, che raccolgono ciascuna immagine a una data e un'ora specifiche. Tali immagini possono essere utilizzate in Google Earth come un'unica immagine con la data di raccolta specifica, ma a volte:

- Le immagini sono combinate in un mosaico di immagini scattate in più giorni o mesi. Queste immagini vengono visualizzate come una unica senza interruzioni.
- Sono disponibili informazioni limitate sulla raccolta di immagini e la data visualizzata riflette l'inizio di un intervallo di date in cui è molto probabile che l'immagine sia stata raccolta.
- Quando il livello "Edifici 3D" è attivato, le immagini dettagliate del terreno e degli edifici derivano da immagini aeree raccolte in più date, quindi Google Earth non visualizza una data di raccolta.
- Le informazioni sulla data di raccolta sono perse o imprecise a causa di errori umani o altri problemi.

#### **Immagini di Street view**

E' possibile esplorare le immagini di Street View in Google Earth. Quando viene visualizzato un panorama di Street View, è possibile vedere il mese e l'anno in cui è stata raccolta quella immagine nella parte inferiore dello schermo.

Immagini 3D

Google Earth non mostra una data di raccolta per le immagini 3D. Questo perché le immagini aeree vengono raccolte in più date. Ciò consente di mostrare in dettaglio il terreno e gli edifici.

Immagini storiche

Durante la visualizzazione di immagini storiche, la data indicata sul dispositivo di scorrimento temporale indica che le immagini mostrate sono state acquisite in tale data o prima.

Se il database contiene due immagini sovrapposte di un luogo raccolte lo stesso giorno, solo una di esse sarà visualizzabile in Google Earth.

A volte le date visualizzate sul dispositivo di scorrimento dell'ora e nella barra di stato sono disattivate di un giorno a causa delle differenze di fuso orario tra la data/ora di raccolta delle immagini e il fuso orario del computer.

Per impostazione predefinita, Google Earth utilizza il fuso orario del computer host, ma questo può essere modificato in UTC o in qualsiasi altro fuso orario tramite Opzioni data e ora [\[20\]](#page-59-6).

Ricapitolando, le foto di Google sono un compendio di livelli di immagini provenienti da molte piattaforme diverse, a varie risoluzioni e per vari scopi.

Quando si ha uno zoom in avanti, ci sono dipendenze di scala che innescano la scomparsa di un livello e l'aspetto relativamente uniforme di un altro. Gli strati di scala più piccola ("più lontani dalla terra") sono le immagini che hanno raccolte dalle immagini "satellitari". La scala più grande ("vicino alla terra, abbastanza vicino da vedere le finestre, ecc.") è molto probabile che provenga da un aeroplano, drone. Sappiamo che le visualizzazioni 3D che abbiamo su Google Earth e Google Maps: in realt`a sono composte da diverse immagini e modelli di dati, messi insieme da immagini scattate in più passaggi (con alcune correzioni del colore così da renderlo più piacevole alla vista).

Possiamo "sperimentare" le visualizzazioni di Google Earth come se fossero solo un'immagine continua "ad alta risoluzione", in realt`a sono frammenti uniti per creare il prodotto finale.

## <span id="page-21-0"></span>**2.3 Risoluzioni diverse in diverse aree del mondo**

Non è possibile effettuare gli stessi sforzi di mappatura in tutte le aree del mondo.

Confrontando la figura 8, che rappresenta Herndon, Virginia, USA, con la figura 9, di scala simile, ma che mostra una cittadina in Nicaragua, è' possibile rendersi conto della differenza di risoluzione tra le due, molto probabilmente Google non ha il permesso del governo giurisdizionale per ottenere immagini più accurate in determinate aree del mondo come in questo caso il Nicaragua.

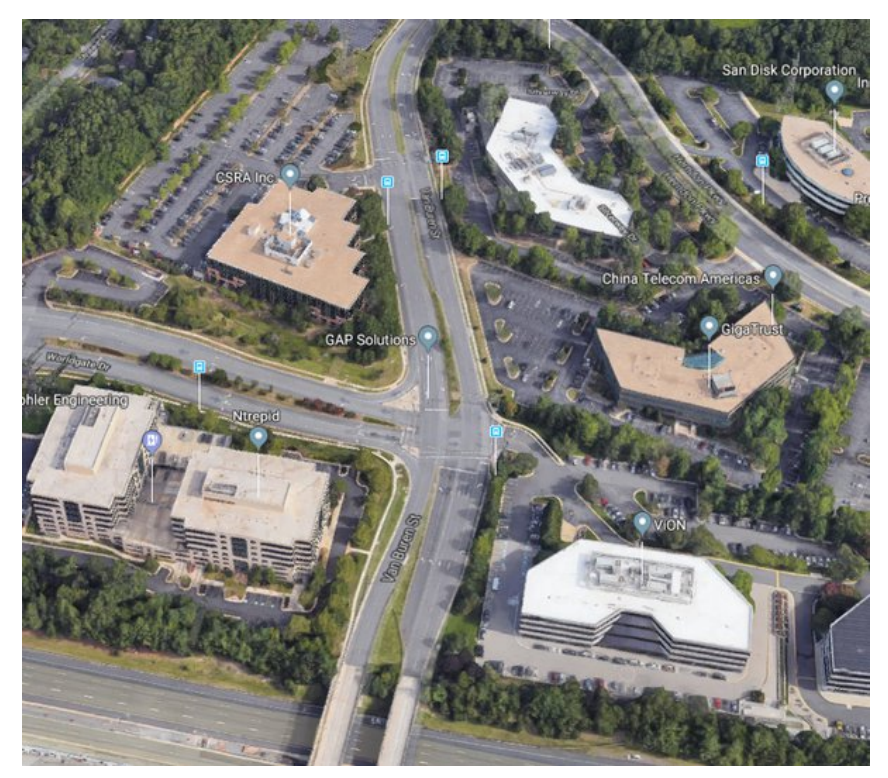

Figura 8 : Risoluzione Virginia

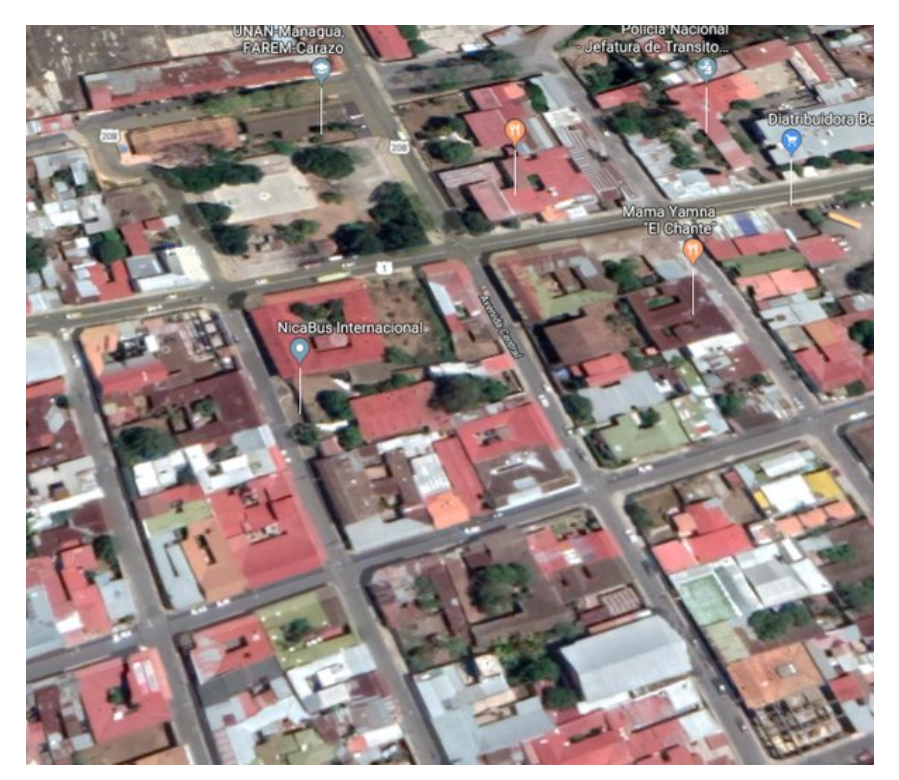

Figura 9 : Risoluzione Nicaragua

## <span id="page-23-0"></span>24 CAPITOLO 2. COME GOOGLE HA MAPPATO IL MONDO **2.4 Gestione immagini satellitari**

Come detto già in precedenza le immagini distanti sono immagini satellitari, quella che possiamo osservare nella figura 10 è prettamente ottenuta da un satellite.

La figura 11 è composta da una combinazione di immagini satellitari, con alcuni miglioramenti resi possibili da piattaforme per l'ottenimento di immagini che sono più vicine all'oggetto della foto.

Nel caso della figura 12 si tratta principalmente, se non completamente, di immagini di aeroplani/droni, combinate con alcune sovrapposizioni di dati GIS [\[21\]](#page-59-7) (Un sistema spaziale che crea, gestisce, analizza e mappa tutti i tipi di dati).

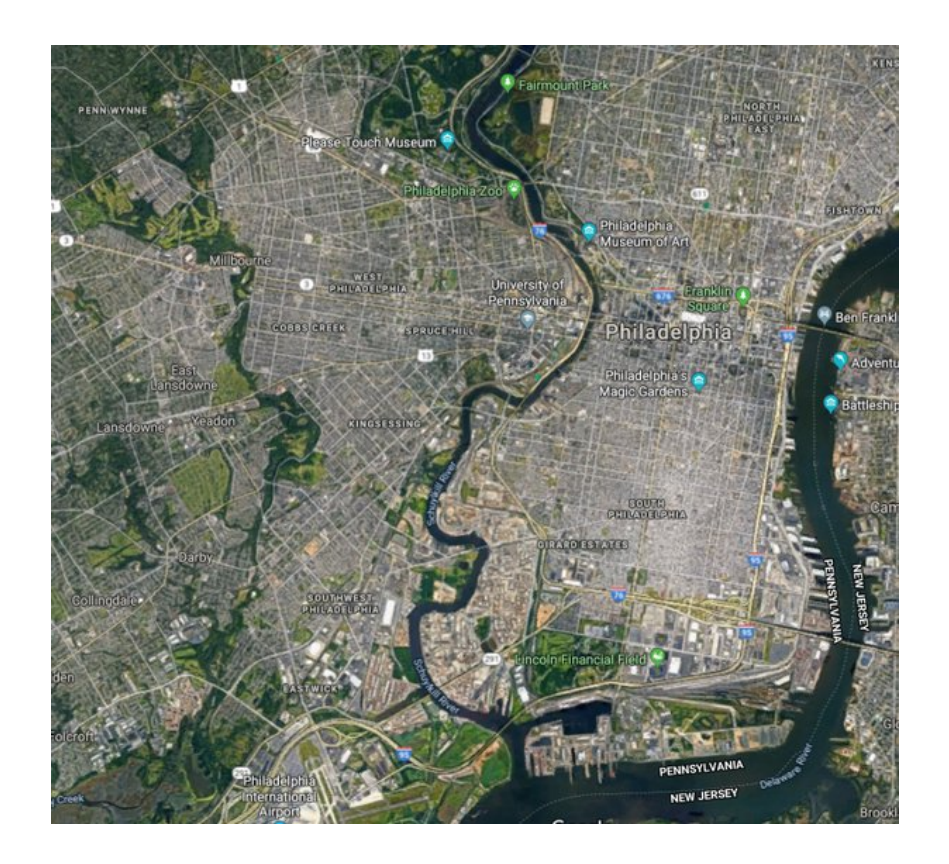

Figura 10 : Immagine satellitare

#### 2.4. GESTIONE IMMAGINI SATELLITARI 25

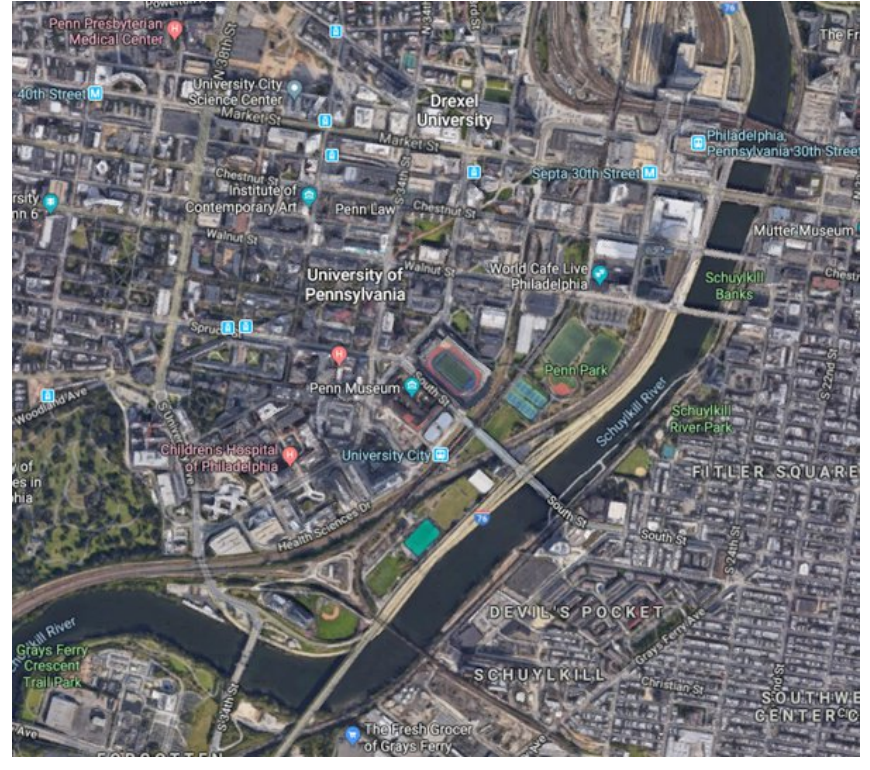

Figura 11 : Immagine satellitare più aerei

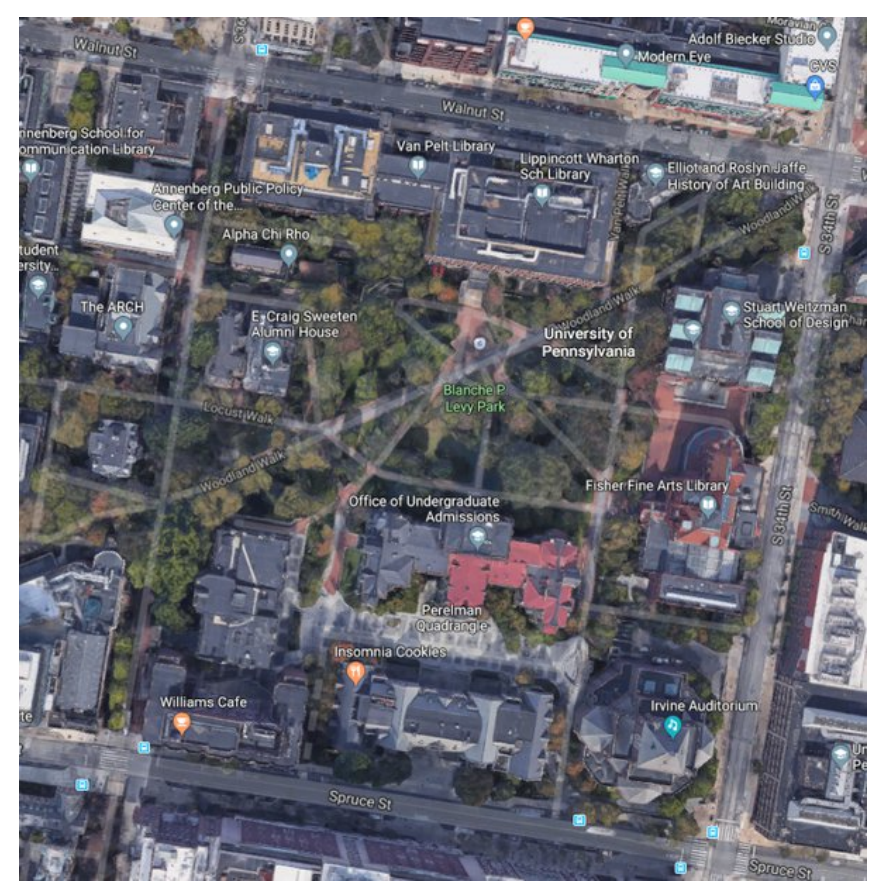

Figura 12 : Immagine aeroplani

L'angolo visibile nella figura 13 caratterizzato dall'effetto "3D", è una combinazione di

immagini di aeroplani/droni, drappeggiate su un modello di elevazione digitale generato da una nuvola di punti raccolta LiDAR (Light Detection and Ranging).

E' possibile vedere ogni lato dell'edificio, se fosse solo il risultato di una singola immagine satellitare, il lato opposto non sarebbe visibile.

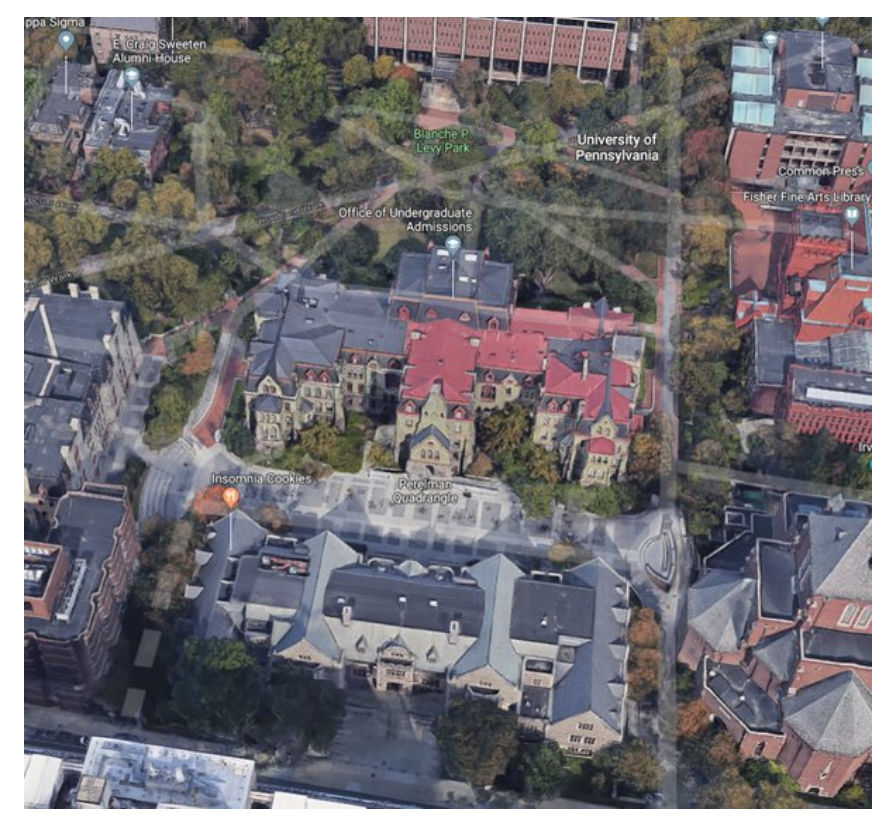

Figura 13 : Immagine 3D

LiDAR è probabilmente la parte più interessante di queste immagini su larga scala. Consente di generare modelli di elevazione incredibilmente dettagliati, in pochi passaggi di un aeroplano.

Come questo modello di Washington DC:

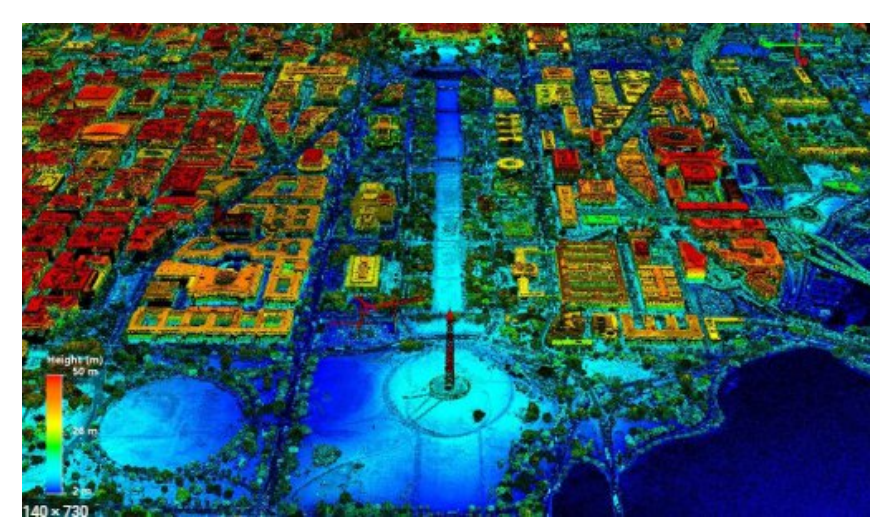

Figura 14 : Modello di elevazione

#### 2.4. GESTIONE IMMAGINI SATELLITARI 27

Con la spiegazione precedente è possibile capire come viene gestito l'ottenimento di immagini da varie distanze da Google, ma come gestisce Google la possibilità di avere immagini ottenute con condizioni meteo sfavorevoli? E' stato gi`a accennato sopra che per mappare citt`a come Londra `e servito molto tempo, presupponiamo ad esempio di dover mappare un quartiere, come ci muoviamo e come viene arginato questo inconveniente?

Ci sono molti satelliti in orbita, questi satelliti hanno generalmente percorsi circolari o ellittici. Sono dotati di telecamere molto potenti che possono acquisire non solo immagini di luci visive ma anche spettri non visibili come raggi X, raggi gamma, raggi UV e onde radio.

Sono chiamati satelliti di telerilevamento. La loro altitudine varia da 300 km a 1500 km che è anche chiamata Low Earth Orbit (LEO). Le immagini ottenute attraverso questi strumenti sono generalmente memorizzate dal proprietario degli stessi come la NASA o l'ISRO. Volendo creare un'immagine satellitare di un quartiere, la prima cosa da fare sarebbe chiedere alla NASA di fornire un'immagine satellitare della città interessata, indicandone la data. Se l'immagine ottenuta in quel giorno, corrispondesse a quella presente nella figura 15, sarà necessario domandare una nuova immagine in cui non siano presenti nuvole, dato che, oscurano molti dettagli presenti.

Recuperando immagini più chiare, è possibile ottenere la vista Arial del quartiere, come in figura 16.

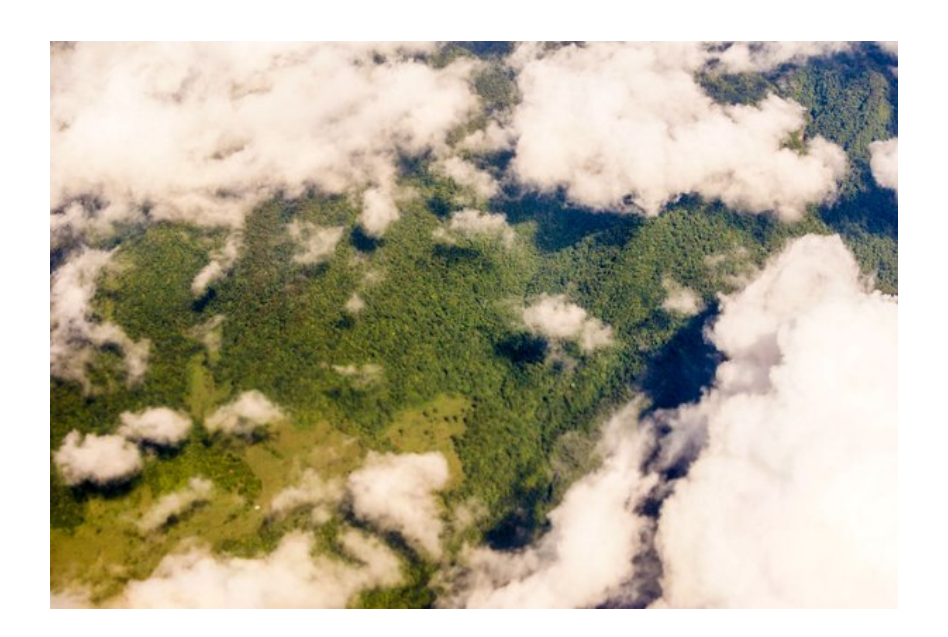

Figura 15 : Foto satellitare con nuvole

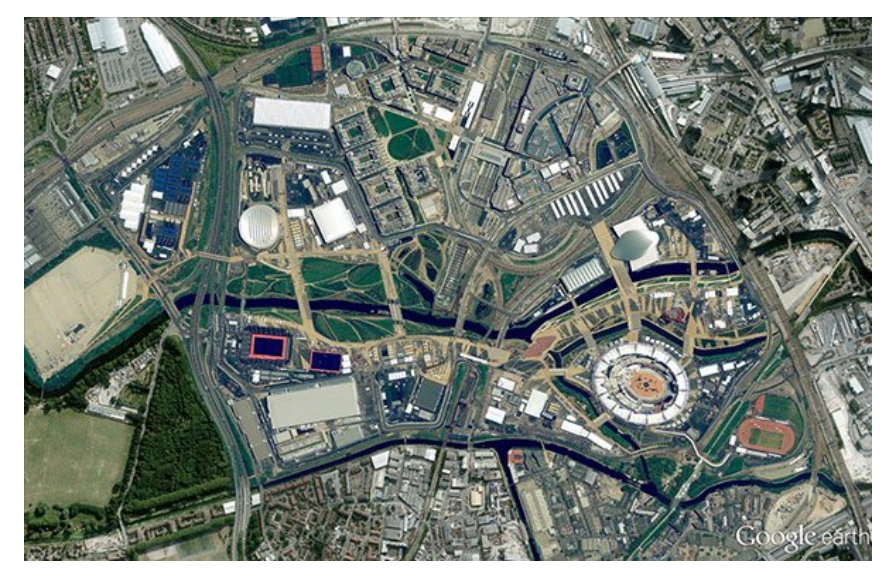

Figura 16: Vista quartiere

Dovendo creare un'immagine satellitare del mondo intero ci si muove allo stesso modo. Per trovare delle buone immagini per ogni luogo del mondo sarà necessario raccoglierne molte in giornate diverse e unirle con altre scegliendo quelle con le condizioni meteo migliori.

Questo è esattamente ciò che fa Google.

Acquistano terabyte di immagini da varie agenzie spaziali e le uniscono per formare un'immagine integrata, come vediamo nella vista satellitare di Google Maps, completamente priva di nuvole.

## <span id="page-27-0"></span>**2.5 Ortorettifica**

"Le immagini ortorettificate esistono per applicare correzioni per le distorsioni ottiche del sistema di sensori e i cambiamenti apparenti nella posizione degli oggetti a terra causati dalla prospettiva dell'angolo di visione del sensore e dal terreno." [\[22\]](#page-59-8).

Le immagini collezionate da Google vengono orto rettificate.

In breve:

Tutte le immagini vengono corrette fino a quando le coordinate x, y dei pixel corrispondono approssimativamente alla posizione sull'immagine proiettata. Solo le immagini a scala più piccola ("scala più piccola" significa "immagini più grandi") vengono orto rettificate in un processo chiamato fotogrammetria.

Entrando nello specifico :

Sia le aerofoto (dagli aerei) che le immagini satellitari (da satelliti) sono orto rettificate. E' possibile osservare la prospettiva e le "cuciture" delle immagini orto rettificate. Osservando l'edificio nella figura 17, questo è evidentemente a sinistra della traiettoria dell'aereo, dato che possiamo vedere il lato destro dell'edificio. L'unico modo in cui l'immagine conserva le coordinate è correggendo la distorsione che l'originale ha a causa della prospettiva Questo `e accaduto perch´e l'edificio bianco al centro si trovava vicino al bordo dell'intera immagine scattata dall'aereo.

#### 2.5. ORTORETTIFICA 29

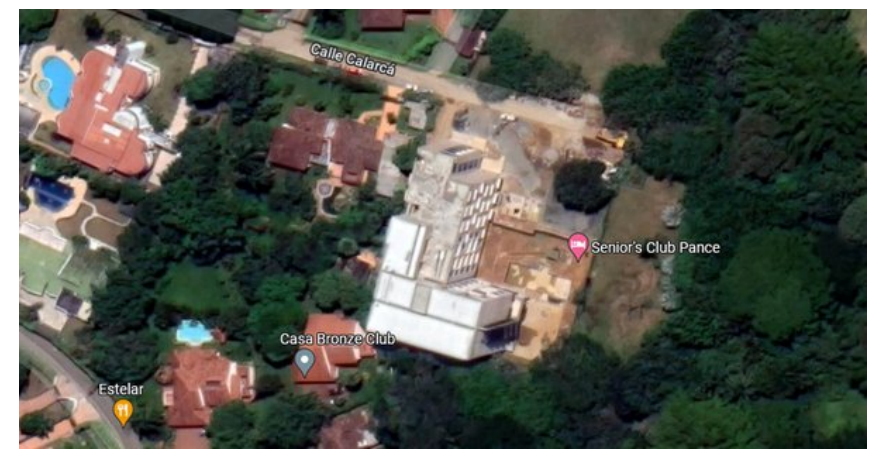

Figura 17 : Distorsione palazzo

Nella figura 18 possiamo osservare la "cucitura" tra due aerofoto. Si può vedere chiaramente il "bordo" che corre verticalmente tra i campi in diversi colori perché le foto sono state scattate in diversi periodi dell'anno, ciò è comprensibile grazie alle colture presenti.

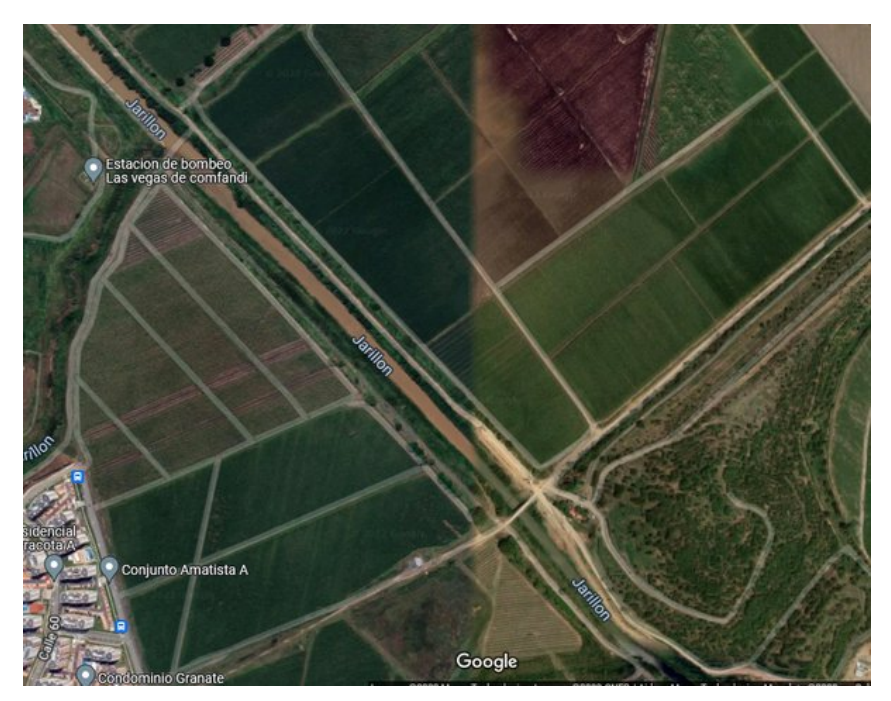

Figura 18 : Unione foto di periodi diversi

In alcuni punti, lungo le cuciture, le caratteristiche non coincidono esattamente, hanno un errore tipico (dopo l'orto rettifica) di circa 10 metri.

Nella figura 19, si vede il pezzo di una strada presente nel campo al centro dell'immagine precedente, a un quarto dall'alto.

In blu sono segnati i bordi della strada, è possibile osservare l'errore che abbiamo citato, ciò perché una delle due foto risulta essere più inclinata dell'altra, non hanno stessa angolazione, per cui unendole non combaciano.

#### 30 CAPITOLO 2. COME GOOGLE HA MAPPATO IL MONDO

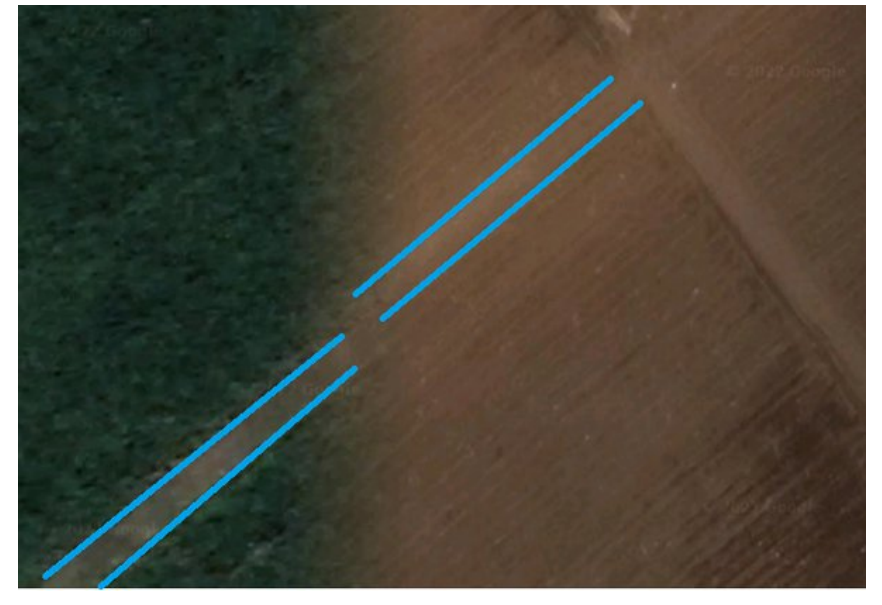

Figura 19 : Ortorettifica

Si noti inoltre che c'è una netta "fusione" tra le due immagini in una zona che non `e interamente verde n´e interamente marrone dove oltre all'allungamento dei pixel per allineare i bordi necessariamente distorti delle immagini, a causa della prospettiva, c'è anche un dissolvenza di un'immagine nell'altra.

Probabilmente l'aggiustamento è stato effettuato da una IA che fa lo stretching, dato che gli allineamenti sono effettuati in maniera molto precisa.

## <span id="page-29-0"></span>**2.6 Cosa sono le API**

Dopo aver compreso da dove sono iniziati gli sviluppi di Google andiamo ora a capire come sarebbe possibile integrarli nei nostri progetti partendo da uno strumento base ed utilizzatissimo nello sviluppo di applicativi, le API, cerchiamo innanzitutto di capire cosa sono, poi ci muoveremo pi`u nello specifico. In questa maniera si potrebbe seguire il proposito di realizzarla attraverso l'utilizzo di strumenti gi`a creati da altri, ed abbastanza stabili ottimizzando quindi i tempi di realizzazione. Cercheremo di capire se sono già stati forniti mezzi di sviluppo che consentano lo sforzo minore possibile.

Le API (Application Programming Interface) [\[3\]](#page-58-3) sono un insieme di regole e convenzioni che definiscono come due sistemi o componenti possono interagire tra loro. Le API consentono agli sviluppatori di accedere a funzionalità, dati o servizi di un'altra applicazione o sistema, in modo da poterle utilizzare per creare nuove applicazioni o integrare funzionalit`a esistenti.

Ci sono diverse tipologie di API:

- Le API web sono le più comuni e sono utilizzate per accedere ai dati o ai servizi di un'applicazione web attraverso un protocollo di rete, come HTTP.
- Le API del sistema operativo sono utilizzate per accedere alle funzionalità del sistema operativo, come le chiamate di sistema, le librerie e i driver di dispositivo.
- 2.6. COSA SONO LE API 31
	- Le API delle librerie sono utilizzate per accedere alle funzionalità di una libreria o di un pacchetto software.

Sono utilizzate in molti campi come:

- Sviluppo di software: le API consentono agli sviluppatori di creare nuove applicazioni o di integrare funzionalit`a esistenti in altre applicazioni.
- Business: le API consentono alle aziende di creare ecosistemi di partner e di offrire servizi a terze parti.
- Internet of Things (IoT): le API consentono ai dispositivi IoT di comunicare tra loro e di accedere ai servizi di cloud.

In generale, le API consentono di creare una maggiore interoperabilità e flessibilità tra le applicazioni, rendendo più facile per gli sviluppatori creare nuove funzionalità e per le aziende creare ecosistemi di partner.

Per API, ripetiamo, sigla di Application Programming interface, si intende quindi un'interfaccia di programmazione utilizzata dagli sviluppatori, promossa dai produttori software al fine di agevolarne il lavoro relativo alla creazione di applicativi.

Più semplicemente, possiamo dire che un API è un set di definizioni, protocolli e tools per la costruzione di applicativi software, in termini generali è un set di metodi di comunicazione tra varie componenti software.

 $L'API \$  è il tramite che prende il tuo ordine, dice al sistema cosa fare e torna in risposta ciò che hai chiesto. Facendo un esempio pratico, i siti che mostrano l'opzione per fare il login con Facebook o Google utilizzano delle API, quindi tutte le informazioni che vengono fornite per il login google sono elaborate attraverso un API.

Abilitano all'accesso dei dati, aumentando l'efficienza degli sviluppatori.

 $E'$  molto più semplice usare un API piuttosto che costruire ogni singolo programma, metodo o dataset. Le API sono costruite pensando agli sviluppatori e spesso non offrono un'interfaccia grafica, esse gestiscono tutte le query e ritornano il risultato appropriato.

Una buona API rende più semplice sviluppare un programma fornendo tutti i blocchi per costruirla. Il programmatore mette i blocchi insieme.

Inizialmente la maggior parte delle API erano fornite gratuitamente, ma avendo bisogno di qualche tipo di sicurezza per mantenersi al sicuro da obiettivi non di produzione, è stato introdotto un nuovo concetto chiamato API key. Questa key può essere considerata come un permesso che ricevi dal fornitore.

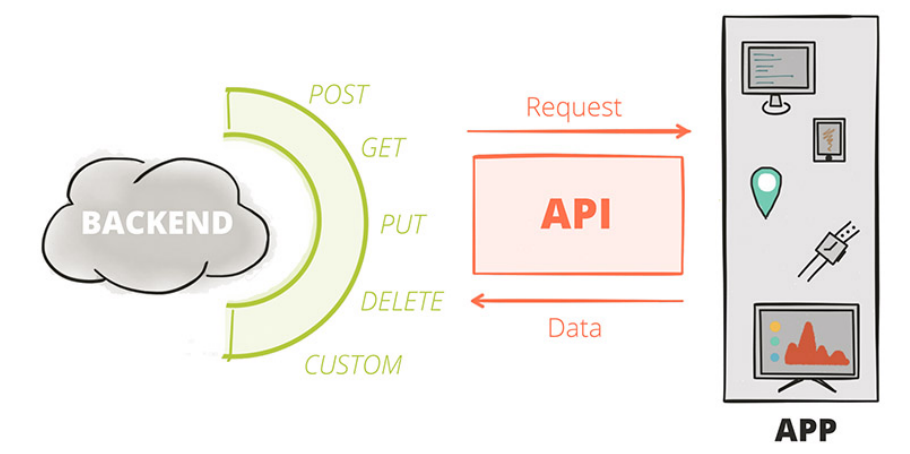

Figura 20: Immagine dimostrativa API

E' necessario approfondire due tipi di API [\[23\]](#page-59-9):

• API HTTP : E' un protocollo che descrive come i tuoi client possono accedere alle risorse e quali metodi funzionano con quel tipo di architettura. Può essere pensata come una guida alla traduzione da una tecnologia all'altra. Un'API HTTP è un'API che utilizza il metodo HTTP come protocollo di comunicazione tra i due sistemi. Le API HTTP espongono gli endpoint come gateway API per le richieste HTTP di accesso a un server.

Ad esempio, vengono utilizzate ogni volta che imposti una riunione Zoom nel calendario Google. L'API definisce il modo in cui Zoom può comunicare direttamente con i server di Google per incorporare una riunione Zoom nell'evento anzich´e dover copiare e incollare l'invito alla riunione in un campo.

• API REST : REST è l'acronimo di Representational State Transfer ed è un modello architettonico per la creazione di servizi web. E stato sviluppato da Roy Fielding ` nel 2000. Ora, le API REST vedono un uso diffuso da parte degli sviluppatori di applicazioni a causa della semplicità con cui comunicano con altre macchine su operazioni complesse. REST è un set di regole che definisce le migliori pratiche per la condivisione dei dati tra il client e il server. E essenzialmente uno stile di progetta- ` zione utilizzato durante la creazione di HTTP o altre API che richiede di utilizzare solo funzioni CRUD, indipendentemente dalla complessit`a. Le applicazioni REST utilizzano metodi HTTP come GET, POST, DELETE e PUT. REST enfatizza la scalabilità dei componenti e la semplicità delle interfacce.

Non tutte le API HTTP sono REST, ma tutte le API REST sono anche HTTP perché si basano su tale tecnologia. Per essere considerate REST le API HTTP devono soddisfare i seguenti requisiti:

- Client-server: Un server supervisiona lo stato dell'applicazione ed il client è responsabile della gestione delle interazioni dell'utente.
- Stateless: Il server non mantiene lo stato del client, tutte le informazioni necessarie sono contenute nella richiesta.

#### 2.7. COSA SONO LE API GOOGLE 33

- Cacheable: i server devono indicare se le loro risposte sono o meno memorizzabili nella cache. Per migliorare le prestazioni, i sistemi e i client potrebbero memorizzare nella cache le risposte
- Uniform interface: Interfaccia uniforme tra i componenti.
- Layered System: I componenti del sistema non possono avere accesso a informazioni oltre il loro livello.

Col passare del tempo tutte le API HTTP si stanno adattando agli standard REST dato che portano numerosi benefici, tra cui :

- Scalabilità
- Segnalazione e monitoraggio degli errori
- Prevenzione attacchi alle risorse
- Caching (velocizzazione richieste)

## <span id="page-32-0"></span>**2.7 Cosa sono le API Google**

Google APIs è un set di API sviluppato da Google, che permette la comunicazione con i Google services. Ad esempio, search, gmail, Translate, Maps.

## <span id="page-32-1"></span>**2.7.1 USI ED IMPORTANZA DI GOOGLE APIS**

Google offre API [\[24\]](#page-59-10) relative a vari settori.

Sono utilizzate ad esempio nello sviluppo web, machine learning, data science.

Da un punto di vista tecnico possono essere considerate degli strumenti messi a disposizione dai vari marchi, con cui programmatori ottengono maggiori opzioni lavorative, come l'espansione di applicazioni, software e via dicendo con i servizi Google (in questo caso). Ciò avviene con la possibilità di integrare contemporaneamente due parti, che siano piattaforme o programmi, normalmente non affini fra di loro.

Google offre agli sviluppatori API con diverse funzionalità [\[25\]](#page-59-11), ad esempio le API relative a Google Maps [\[26\]](#page-59-12), offrono un servizio di cartografia digitale per gli scopi più disparati, dalla creazione di mappe esclusive all'inserimento sugli applicativi interni ai dispositivi mobili. Le Api Google Maps vengono usate per integrare la mappa, così da poter utilizzare le funzionalit`a Google Maps nell'applicativo che lo sviluppatore sta creando. Questo servizio è a pagamento al superamento di un certo limite di utilizzo.

Le API Google Maps attualmente utilizzate mettono a disposizione una mappa 2d, per poter sfruttare nuove funzionalità sono stati sviluppate delle API per creare una mappa in 3d di Google Maps così da poter sfruttare nuove potenzialità della mappa 3d negli strumenti software su cui lavorano gli sviluppatori. Sono scritte in javascript e possono essere integrate sia nei siti web che nelle applicazioni che stiamo sviluppando in maniera semplice [\[24\]](#page-59-10):

*<*s c r i p t async  $src="https://maps.googleapis.com/maps/api/js?key=$ YOUR API KEY&c a l l b a c k=initMap"*> <*/ s c r i p t *>*

L'API di Google Maps è' stata sviluppata originariamente da "Lars" e "Jens Rasmussen" in Australia. Google acquisisce la società nel 2004 e trasforma gli sviluppi fino ad ora compiuti dalla società in quello che è oggi Google maps. Dopo poco acquisisce "Keyhole" una compagnia di visualizzazione di dati geospaziali, così da incorporare le loro tecnologie in Google maps [\[27\]](#page-59-13).

# <span id="page-34-0"></span>**Capitolo 3 WebGL**

Grazie al capitolo precedente abbiamo potuto capire come Google è riuscito ad ottenere una mappatura molto accurata del nostro mondo in 3D sul lavoro da loro effettuato ad oggi si basano diverse tecnologie, una di queste è WebGL che rappresenta una sorta di Google Maps in 3D, non come Street View, più simile invece ad API Geospatial, ma come una vera e propria mappa in tre dimensioni.

Ciò potrebbe essere una delle API utili per realizzare il nostro applicativo iniziale. Andiamo a capire cos'è WebGL e cosa permette di ottenere.

## <span id="page-34-1"></span>**3.1 Overview**

"WebGL è l'acronimo di Web Graphics Library e consiste in una libreria specificatamente pensata per la grafica 3D in ambito web. Più precisamente, WebGL è un set di API che permette al web-developer di generare elementi di grafica 2D e 3D direttamente fruibili in ogni browser compatibile con questa tecnologia senza alcun bisogno di installare plugin di terze parti." [\[16\]](#page-59-2).

La tecnologia ha anche guadagnato un uso attivo in app online famose e utili come Google Maps.

WebGL (Web Graphics Library) è una specifica standard per l'accelerazione hardware della grafica 3D sui browser web.

Utilizzando il linguaggio di programmazione JavaScript, WebGL consente agli sviluppatori di creare contenuti 3D interattivi per il web senza la necessità di plugin o software aggiuntivi.

WebGL è basato sul framework grafico OpenGL ES, che è uno standard per la grafica 3D su dispositivi mobili e embedded. Ciò significa che gli sviluppatori possono utilizzare tecniche di rendering 3D già esistenti e applicarle al web.

E' supportato dalla maggior parte dei browser moderni, tra cui Chrome, Firefox, Safari e Edge. Ciò significa che i contenuti 3D creati con WebGL possono essere visualizzati su una vasta gamma di dispositivi, tra cui PC, dispositivi mobili e tablet ed `e utilizzato in una vasta gamma di applicazioni, tra cui giochi, visualizzazioni 3D di prodotti, mappe interattive e realtà virtuale. E' una tecnologia molto utile per sviluppare applicazioni web interattive, giochi 3D e visualizzazioni di dati 3D

Con WebGL `e quindi possibile creare grafiche 3D direttamente all'interno del browser, come per esempio una visita guidata direttamente all'interno di un museo.

Come già detto basa sulla tecnologia OpenGL (libreria di riferimento nella realizzazione di videogame e applicazioni tridimensionali) e fornisce un'interfaccia di programmazione che sfrutta le potenzialità dell'elemento Canvas di HTML5 al quale accede attraverso le interfacce Document Object Model. Ha un'ampia compatibilità di browser.

La caratteristica principale di questa tecnologia consiste nell'essere estremamente veloce e performante grazie alla totale assenza del buffering: WebGL, infatti, sfrutta l'accelerazione hardware della macchina dell'utente (è il browser ad eseguire la proiezione 3D) e questo significa una drastica riduzione dei tempi di caricamento ed una maggior fluidità nel rendering tridimensionale.

Nel seguente sito è possibile osservare alcuni esperimenti sviluppati con WebGL : [https://experiments.withgoogle.com/search?q=WebGL.](#page-0-0)

Lanciando un qualsiasi esperimento dal sito sopra possiamo osservare ad esempio sfondi 3D. In generale quindi WebGL consente la realizzazione di animazioni e grafiche 3D.

WebGL può essere utilizzato per integrare la grafica 3D con Google Maps. Ciò consente agli sviluppatori di creare mappe interattive e visualizzazioni 3D di edifici e terreni.

Google ha rilasciato una libreria chiamata "Google Maps JavaScript API v3" che permette agli sviluppatori di utilizzare le funzionalità di Google Maps in una pagina web utilizzando JavaScript. Con questa API, gli sviluppatori possono creare mappe personalizzate, aggiungere marker, creare percorsi e utilizzare altre funzionalità di Google Maps.

Ciò che si andrà ad approfondire, al fine di ottenere i risultati esposti al capitolo 1, sarà l'integrazione di WebGL con Google Maps.

## <span id="page-35-0"></span>**3.2 Integrazione con Google Maps**

Con WebGL javascript API, è possibile la creazione di mappe 3D in google maps.

Questa nuova feature è stata prima introdotta alla conferenza Google I/O 2021 developer. WebGL è una libreria per grafica 3D indipendente da Google che può essere usata in vari framework tra cui le API di google, nel 2021 si è deciso di integrarla con Google maps per permettere agli sviluppatori azioni innovative.

Saranno utilizzate da WebGL API in una nuova generazione di mappe tridimensionali, per il turismo, la mobilit`a, media o scienza. A detta di Google l'integrazione di WebGL con le Google Maps API, render`a disponibile una serie di features aggiuntive che andranno a migliorare l'esperienza utente, ad esempio, sarà possibile avere mappe vettoriali ad alta risoluzione, possibilità di ruotare o inclinare le mappe e modelli 3D per i palazzi [\[28\]](#page-59-14).

Quindi le funzionalità basate su WebGL per l'API Maps JavaScript consentono di controllare l'inclinazione e la rotazione, aggiungere oggetti 3D direttamente alla mappa e altro ancora, con lo scopo di fornire un'esperienza utente più completa.

Ad ora abbiamo le seguenti caratteristiche aggiuntive :

• Inclinazione e rotazione : Permette di vedere la mappa da ogni angolo, possono essere regolate in maniera programmatica ed anche utilizzando i gesti di mouse e tastiera.

#### 3.3. CASI D'USO 37

- Controllo camera integrato (Map.movecamera()) : Tutti i movimenti della camera possono essere cambiati simultaneamente . Questo rende possibile creare delle animazioni della camera in google maps.
- WebGL Overlay-View : Permette di usare oggetti 2D e 3D personalizzate e contenuti animati direttamente sulla mappa di base. Il rendering viene fatto in WebGL rendering context, che rende possibile l'integrazione con la basemap.
- Profondità e occlusione : Ogni oggetto aggiunto con WebGL Overlay View è renderizzato direttamente sulla mappa di base con il supporto per Profondità e occlusione. Quando la mappa è inclinata o ruotata, questo automaticamente allarga o riduce gli oggetti sul display in proporzione alla loro distanza dalla camera e li oscura da altri oggetti in primo piano.
- Data Visualization : Con l'accesso alla GPU la overlay view apre nuove possibilità per visualizzare grandi dataset geografici. Visualizzando il tempo e lo spazio, è possibile identificare modelli e tendenze completamente nuovi nei dati.
- Lo Zoom ora supporta i valori frazionari

## <span id="page-36-0"></span>**3.3 Casi d'uso**

Turismo e Urban planning: Chi beneficia delle nuove funzioni 3D?

- Viaggi e turismo : Offrendo la possibilità di evidenziare edifici singoli ( data dalla modellazione 3D personalizzabile) o punti di riferimento fa in modo che sia molto più semplice l'orientamento per le gite in città. Gli edifici 3D e la possibilità di visualizzare un quartiere cittadino da diverse angolazioni dipingono un'immagine molto più realistica e semplificano notevolmente l'orientamento rispetto alle mappe 2D.
- Edilizia e immobiliare : Che si tratti di singoli appartamenti, interi edifici o interi quartieri, nel settore edile e immobiliare sono numerosi i casi d'uso che beneficiano di una rappresentazione tridimensionale.
- Al dettaglio : Trovare negozi specifici in una città diventa molto più facile non appena il negozio che si sta cercando oltre ad essere visibile in tre dimensioni è anche evidenziato a colori sulla mappa. I clienti beneficiano di un orientamento notevolmente semplificato nelle città.
- Logistica : I camion per le consegne ora possono essere visualizzati tridimensionalmente sui loro percorsi. Ciò fornisce allo spettatore informazioni molto più dettagliate su dove si trova e luoghi di consegna, il che migliora notevolmente l'orientamento. Inclinare la mappa, nel frattempo, aiuta a ottenere un quadro chiaro dell'ambiente circostante i singoli veicoli e fornisce più contesto all'interno della catena di approvvigionamento.
- Narrativa : La telecamera 3D con script di volo su un'area specifica, la ricreazione di una traiettoria di volo che include un aereo visibile o un giro in auto visivamente

accattivante da una prospettiva a volo d'uccello, aprono possibilità di narrazione completamente nuove.

- Creazione visualizzazione in 2D o 3D di larghi dataset geospaziali.
- Creazione strumenti software di mappatura dei dati a livello aziendale.

C'è solo una cosa da annotare. Attualmente non è ancora possibile creare o riposizionare oggetti individuali. Oggetti, come palazzi, devono già esistere in Google Maps per aggiornarli [\[29\]](#page-59-15).

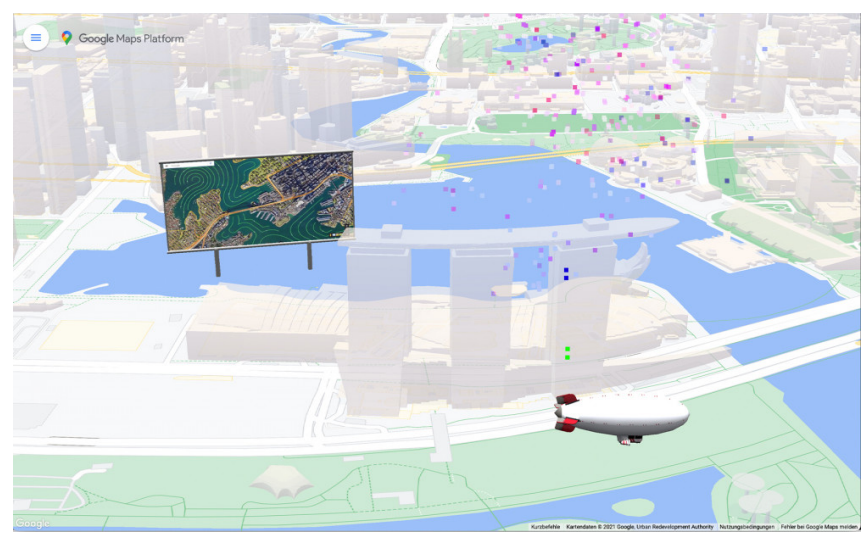

Figura 21 : Come risulta webGL

## <span id="page-37-0"></span>**3.4 Lato tecnico**

Andiamo a spiegare più tecnicamente il funzionamento di WebGL integrato con Google Maps, ripetendo alcune delle feature già citate sopra ed in generale.

- Inclinazione e rotazione : Fino ad ora la mappa di javascript API era limitata ad una vista ad una singola o al massimo due dimensioni. Ora invece si può gestire programmaticamente l'inclinazione e la rotazione della mappa dando agli utenti una prospettiva completamente nuova. Sono inclusi anche i controlli di tastiera e mouse per permettere agli utenti di cambiare manualmente l'orientamento della mappa muovendosi nelle tre dimensioni offerte. Questo significa anche che i modelli 3d delle costruzioni appaiono nella tua app per la prima volta, questo cambia totalmente il modo di interagire con la mappa.
- WebGLOverlayView : Un nuovo modo per costruire nuove esperienze sulla mappa. Permette di sovrapporre grafiche in un layer trasparente situato nella parte superiore della mappa. Invece WebGLOverlayView dà direttamente degli hooks per accedere al ciclo di vita della fase render di WebGl, quando viene renderizzata la mappa vettoriale. Questo vuol dire che `e possibile eseguire il render di oggetti a due o tre dimensioni direttamente sulla mappa di base, permettendo di creare nuove esperienze. Ad esempio aggiungendo un marker 3d poi verrà visualizzato in base al punto di vista.

3.4. LATO TECNICO 39

## <span id="page-38-0"></span>**3.4.1 Come funziona**

Per iniziare si ha bisogno di un id mappa che utilizzi la mappa vettoriale, ciò che avrà inclinazione e rotazione attivati.

L'ID è generato nella sezione piattaforma google maps o nella console google cloud nella pagina di map management, parliamo del classico identificatore che serve per far funzionare anche le classiche API Google, la key [\[30\]](#page-59-16).

Sar`a necessario quindi creare un nuovo ID della mappa come per le API classiche ed aggiornarlo di conseguenza nel codice.

E' possibile fornirlo in due parti, la prima è nel parametro map id, quando viene caricata la Maps Javascript API, la seconda è nella proprietà mapId dell'oggetto options è necessario passare quando viene istanziata la mappa con il comando new google.maps.Map.

```
map = new \text{g oogle } maps \text{. Map}(\text{document } . \text{ getElementById}(\text{'map'}) , \text{ } \{center: \{ lat: -34.397, Ing: 150.644 \},zoom : 8,mapId: 'MAP_ID'
\} ) ;
```
Sarà necessario anche aggiornare la richiesta bootstrap API [\[1\]](#page-58-1).

Fatto ciò oltre alle solite proprietà è possibile settare inclinazione e rotazione della mappa. Si possono modificare in ogni momento anche in risposta ad interazioni utente. Sono messi a disposizione dello sviluppatore 5 hooks per interagire con il contesto di render.

- OnAdd () : Permette di cercare e creare oggetti intermedi per passarli eventualmente in sovrapposizione.
- OnRemove() : Chiamato quando si vogliono distruggere tutti gli oggetti intermedi aggiunti con onAdd, sarebbe meglio farlo il prima possibile.
- OnContextRestored() : Viene chiamato prima che la mappa sia renderizzata parliamo del momento in cui bisogna inizializzare, bloccare, reinizializzare qualsiasi stato WebGL, come ad esempio la posizione delle ombre.
- OnDraw() : E' il momento in cui si sta renderizzando la mappa base con l'aggiunta di qualsiasi oggetto venga specificato in questo hook. Sovraccaricando questo metodo si rischia di bloccare la mappa.
- OnContextLost() : Chiamato quando vogliamo pulire qualsiasi stato GL ( oggetti aggiunti, modificati ), a questo punto il contesto di render di WebGL viene distrutto.

## <span id="page-38-1"></span>**3.4.2 CAMERA**

Ci sono funzioni della camera che `e possibile utilizzare per settare la posizione, inclinazione, rotazione e zoom della camera simultaneamente. MoveCamera `e chiamato direttamente sull'oggetto della mappa.

Questo aggiunge supporto per animazioni relative alla posizione della camera.

Ciò che bisogna fare è verificare la posizione della camera in un loop e chiamare gli appositi metodi nel LayerState che come abbiamo già detto, danno la possibilità invece di sovrascrivere la mappa di costruire insieme alla mappa [\[31\]](#page-60-0).

```
function initMap(): void {
  const map = new google maps Map(document . getElementById ("map") as HTMLElement,
    {
      center: {
        lat: 37.7893719,ln g: -122.3942,} ,
      zoom: 16,
      heading : 320 ,
      \text{tilt}: 47.5,mapId: "90f87356969d889c",
    }
  );
```
Abbiamo la possibilità di modificarle anche con set Tilt() e setRotation() [\[32\]](#page-60-1) [\[33\]](#page-60-2).

Grazie all'unione di queste due tecnologie, abbiamo un controllo senza precedenti della mappa vettoriale, riassumendo :

- Tilt e rotation permette agli utenti di muovere la mappa in tre dimensioni.
- Muovere la camera, ti dà l'abilità di controllare la prospettiva del punto di vista.
- WebGL Overlay View, espone agganci diretti al ciclo di vita del contenuto renderizzato da WebGL permettendo l'aggiunta di oggetti 2D o 3D direttamente sulla mappa.

## <span id="page-39-0"></span>**3.5 Progetti che utilizzano webGL**

WebGL in generale ha molte funzioni, permettendo di rendere ciò che si vuole in 3D, è stato utilizzato anche in ambito medico, ma la particolarità che ci interessa è relativa alla funzione mappa 3D aggiunta recentemente, andiamo a vedere un progetto che la utilizza. Il progetto che andremo ad esporre è supportato dal ministro delle infrastrutture e dei trasporti della corea del sud che ha fornito informazioni spaziali della nazione, immagini da aerei, modelli di elevazione digitale e modelli 3D strutturali, permettendo così di creare un modellino 3D della corea del sud, quasi equivalente a google earth [\[34\]](#page-60-3) .

E' stata realizzata una piattaforma aperta per informazioni spaziali 3D basata su WebGL utilizzando informazioni spaziali da VWorld. Come spiegato anche sopra, WebGL `e una libreria grafica basata sul web e ha il vantaggio di essere compatibile con vari browser web. Di conseguenza anche questo progetto lo è. L'obiettivo è stabilire un approccio che fornisca una velocit`a di rendering stabile anche su un personal computer di fascia bassa. Ci si aspetta che la piattaforma diventi la base per varie applicazioni.

Usando i dati forniti da VWorld data si possono creare immagini come la seguente.

#### 3.5. PROGETTI CHE UTILIZZANO WEBGL 41

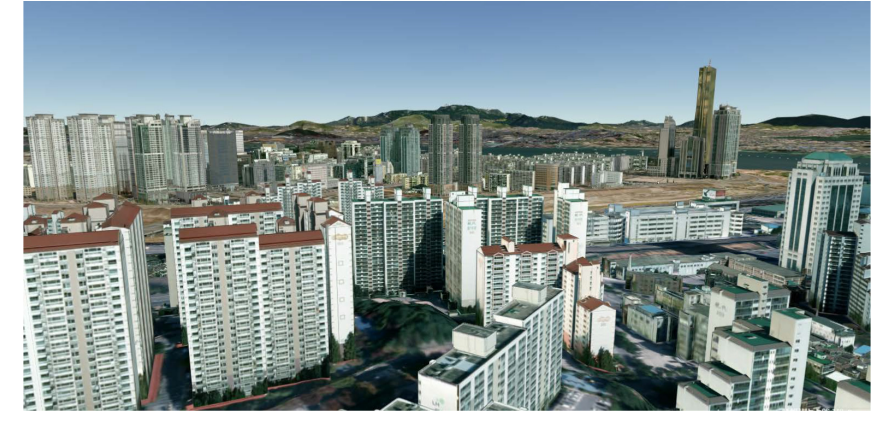

Figura 22 : Risultato della resa 3D della mappa 2D

WebGL utilizza JavaScript. Utilizza l'elemento canvas HTML5 basato su OpenGL ES 2.0 e su un'interfaccia del modello a oggetti del documento che è lo standard ufficiale per il W3C (documenti strutturati indipendenti dalla piattaforma o dalla lingua).

La piattaforma, oltre ad essere fruibile a tutti è aperta, è la base per applicazioni che utilizzano informazioni territoriali nazionali.

L'obiettivo del progetto è quello di introdurre un metodo che renderizzi efficacemente le informazioni spaziali di VWorld (pari a 30TB o più) con qualsiasi tipo di personal computer. Viene proposto un metodo per la gestione, la richiesta ed il rendering di una grande quantit`a di dati di informazioni spaziai di VWorld basati sulla struttura del quadtree.

Sono state implementate delle logiche per adattare le coordinate alle immagini, le coordinate reali devono essere trasposte in quelle utillizzate da WebGL, che utilizza il sistema di coordinate a destra.

Questo progetto utilizza XDO, un formato di dati 3D univoco per il file di monitoraggio delle risorse, creato da Oracle per i modelli strutturali 3D.

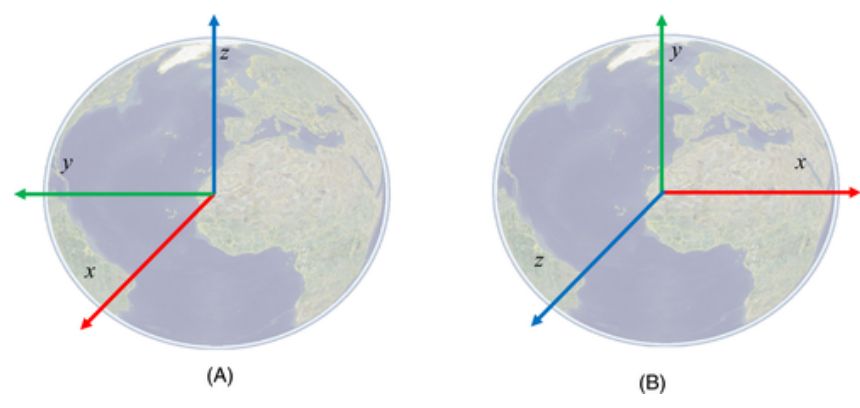

Figura 23: Sistema di riferimento

Descriviamo i metodi utilizzati per richiedere e rappresentare i dati 3D in conformità con le caratteristiche delle informazioni spaziali di VWorld. Inoltre, dato che la nostra piattaforma gestisce una grande quantità di dati ad alto volume, viene presentato anche un metodo per gestirli efficacemente.

La figura di seguito mostra il diagramma di flusso delle attività della piattaforma aperta proposta. Una serie di processi viene ripetuta alla velocit`a di una volta per frame. La piattaforma implementata è costituita da un'unità di base denominata settore. La posizione della telecamera viene controllata tramite l'interfaccia utente e le tessere (settori) di richiesta di estrazione vengono ricercate modificando la posizione della telecamera. I passaggi successivi richiedono e disegnano riquadri (settori) ed eseguono processi di rendering basati su WebGL.

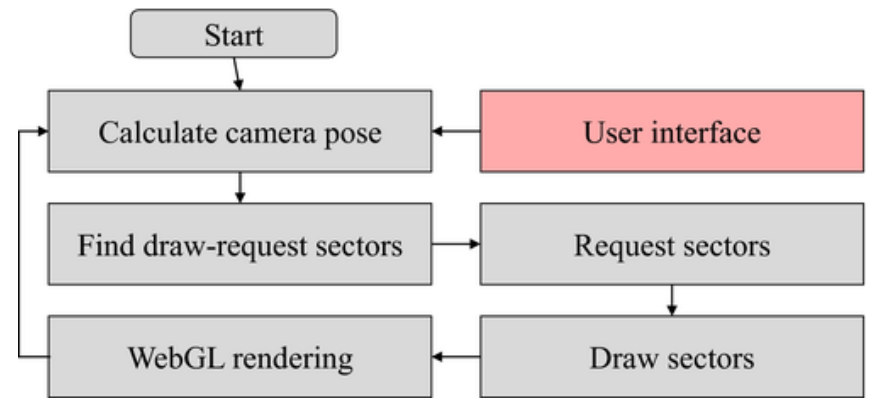

Figura 24: Diagramma di flusso

#### **Settore**

Una tessera del mondo 3D è un'immagine del terreno combinata con un'immagine aerea ed i dati fornitici. In questa piattaforma queste tessere sono denominate settori. Un settore include un'immagine aerea, un DEM, un modello strutturale 3D (XDO), le dimensioni e la posizione della piastrella ed altre informazioni. Un settore contiene vari livelli, che sono determinati in base alla distanza tra la telecamera ed il loro centro. Il settore è l'unità di base per la gestione dei dati nella piattaforma. Il sector manager determina i dati da richiedere, archiviare e visualizzare.

#### **Trasformazione e render**

La traslazione e la rotazione della telecamera virtuale nella piattaforma aperta vengono eseguite tramite l'interfaccia utente. I settori rappresentati sono determinati in base alla posizione della telecamera e la libreria WebGL viene utilizzata per il rendering 3D. Questa sezione descrive la procedura per una trasformazione WebGL. Gli oggetti 3D nel sistema di coordinate XDO vengono trasformati in oggetti 2D nel sistema di coordinate dello schermo basato sulla pipeline di trasformazione WebGL.

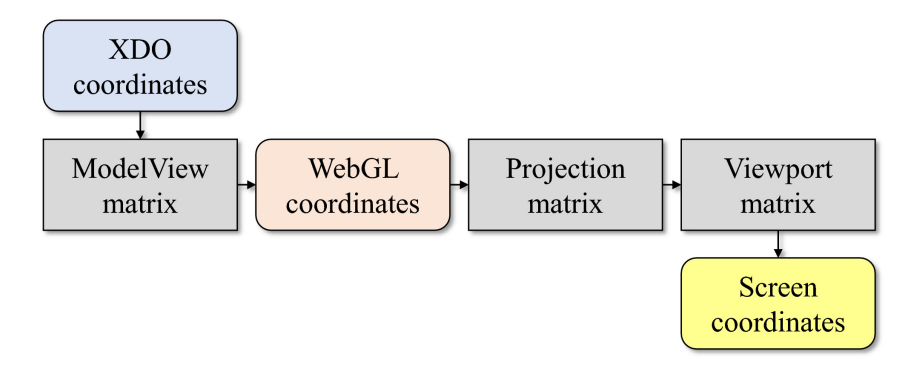

Figura 25:Trasformazione coordinate

#### 3.5. PROGETTI CHE UTILIZZANO WEBGL 43

Abbiamo una matrice che cambia in base alle operazioni che avvengono nell'interfaccia utente. Il cambiamento nelle coordinate che avviene in base alla camera crea una rotazione nel sistema di coordinate XDO.

#### **Conclusione**

In questo studio, è stato descritto il metodo di ricerca e implementazione di una piattaforma aperta per informazioni spaziali 3D basata su WebGL con dati VWorld forniti per il terreno della Corea del Sud. Viene anche descritto come è possibile eseguire il rendering di dati XDO per modelli strutturali 3D utilizzando WebGL.

Con questa piattaforma, è possibile presentare in modo efficace informazioni spaziali 3D di alta qualit`a con una dimensione totale di maggiore o uguale a 30 TB in base ai settori basati su quadtree con un PC di fascia bassa e senza una GPU.

Gli esperimenti hanno mostrato che una velocità di rendering di almeno 40 fps potrebbe essere mantenuta in un ambiente computazionale non GPU. Nelle future attività di ricerca, si propongono di creare una piattaforma aperta per informazioni spaziali 3D avanzate.

Intendono inoltre fornire OpenAPI agli sviluppatori per supportare varie applicazioni utilizzando la piattaforma di informazioni spaziali VWorld. Inoltre, si vuole sviluppare una piattaforma VWorld basata su Unity3D o una risorsa Unity3D per giochi, simulazioni urbane o MR. Si prevede che quando gli utenti acquisteranno le risorse Unity3D della piattaforma aperta VWorld, potranno semplicemente creare una mappa VWorld 3D.

Questa piattaforma è molto simile a Google earth, ma è sviluppata per scopi pubblici in modo che possa essere la base per altre applicazioni. E' stato quindi possibile ricreare Google earth in maniera totalmente differente da quella classica con cui è stato effettivamente sviluppato, basandosi su WebGL.

# <span id="page-44-0"></span>**Capitolo 4 ARCore**

#### **COME SONO STATI FUSI 15 ANNI DI STREET VIEW IN UN 3D CANVAS AR**

La tecnologia che osserveremo ora, possiamo superficialmente immaginarla basata su quello che tutti conoscono come Street View, però, attraverso queste API, sviluppate da Google, viene offerta agli sviluppatori la possibilità di aggiungere degli oggetti di realtà aumentata a ciò che possiamo vedere, oltretutto ci permette di interagire con essa, ciò potrebbe essere interessante per il progetto iniziale, perch´e permetterebbe di aggiungere dei markers 3D con cui sarebbe possibile interagire, ma vediamo di cosa parliamo e come funziona.

## <span id="page-44-1"></span>**4.1 Overview**

ARCore è una piattaforma di sviluppo di realtà aumentata sviluppata da Google per dispositivi Android. La piattaforma fornisce agli sviluppatori gli strumenti per creare esperienze di realt`a aumentata che possono essere utilizzate in applicazioni come giochi, istruzione, marketing e design.

Utilizza la fotocamera e i sensori del dispositivo per rilevare la posizione e l'orientamento dell'ambiente circostante, e quindi sovrapporre contenuti virtuali nell'ambiente reale. AR-Core include anche una serie di funzionalità avanzate, come la luce ambientale, l'effetto di occlusione e la possibilit`a di interagire con i contenuti virtuali.

Gli sviluppatori possono utilizzare ARCore utilizzando il linguaggio di programmazione Java per creare applicazioni Android, oppure utilizzare [\[35\]](#page-60-4) [\[36\]](#page-60-5) per creare giochi e applicazioni interattive.

ARCore è disponibile su una vasta gamma di dispositivi Android, tra cui smartphone e tablet, ed `e supportato dalla maggior parte dei principali produttori di dispositivi mobili, tra cui Samsung, Google, OnePlus, LG, Motorola, ecc.

In sintesi, ARCore è una piattaforma di sviluppo di realtà aumentata di Google per dispositivi Android che consente agli sviluppatori di creare esperienze interattive e coinvolgenti, utilizzando la fotocamera del dispositivo per sovrapporre contenuti virtuali sull'ambiente reale.

Ma andiamo più nello specifico.

Costruire AR su scala mondiale è molto complesso, dal punto di vista operativo e tecnico.

L'AR [\[37\]](#page-60-6) che aumenta il mondo reale richiede la capacità di interrogare dati di mappatura 3D onnipresenti e altamente dettagliati, rendendoli così inaccessibili alla stragrande maggioranza degli sviluppatori e dei creatori.

Google semplifica le opportunità di sviluppo creando Visual Position Service (VPS), sfruttando 15 anni di Street View utilizzando la visione artificiale e l'apprendimento automatico.

"Il VPS determina la posizione di un dispositivo in base alle immagini anzich´e ai segnali GPS. VPS crea prima una mappa prendendo una serie di immagini che hanno una posizione nota e analizzandole per caratteristiche visive chiave, come il profilo di edifici o ponti, per creare un indice su larga scala e ricercabile velocemente di quelle caratteristiche visive. Per localizzare il dispositivo, VPS confronta le caratteristiche delle immagini del telefono con quelle dell'indice VPS. Tuttavia, l'accuratezza della localizzazione tramite VPS è fortemente influenzata dalla qualità sia delle immagini che della posizione ad esse associate." [\[38\]](#page-60-7).

La tecnologia di Google Maps che alimenta la nuova grande funzionalità di ARCore è l'API geospaziale [\[2\]](#page-58-2) che trasforma il globo in una tela 3D per gli sviluppatori sia su iOS che su Android. Questa è la stessa funzionalità di base che alimenta la modalità di indicazioni stradali di Live View AR all'interno di Google Maps ed è ora disponibile per sviluppatori di terze parti.

Cosa c'è di diverso rispetto a ciò che si aveva a disposizione in passato?

Le soluzioni di ancoraggio spaziale come l'API Cloud Anchors di Google sono limitate a luoghi AR su piccola scala come gli spazi interni. Poiché gli sviluppatori sono tenuti a prescansionare una posizione, la tela AR `e limitata a luoghi interni su scala ridotta, perciò a causa della difficile realizzazione la realtà aumentata all'aperto su scala mondiale `e stata poco utilizzata, mentre i progetti in piccola scala sono stati molto diffusi.

La localizzazione globale democratizza l'AR su scala mondiale fornendo rilevamento della posizione onnipresente e l'ancoraggio di contenuti remoti.

Gli sviluppatori ora hanno una tela 3D globale per iniziare a creare esperienze AR coinvolgenti, inoltre la tecnologia di localizzazione globale di Google consente di creare AR basate sulla posizione, che funzionano senza preoccuparsi della mappatura e dell'ancoraggio semplice dei contenuti.

Quindi Google vuole dare a tutti gli sviluppatori i mezzi per iniziare a sviluppare progetti in realtà aumentata, renderlo più semplice significa diffonderlo di più, ora con queste API `e possibile.

Chiaramente i casi d'uso per il gioco e l'espressione personale sono molteplici, ma lo sono anche per la micromobilità e il ridesharing, dove la qualità del GPS tende a risentirne, soprattutto nelle grandi città urbane, l'AR potrebbe essere un buon mezzo sia di svago che di utilit`a in base allo sviluppo che si vuole perseguire.

Geospacial API permette di creare appunto su scala globale , immersive, esperienze basate sulla location AR in android e ios. Come abbiamo spiegato nel dettaglio nel capitolo 3 Google ha mappato il mondo nei 15 anni passati usando satelliti, aerei e mezzi da terra. Sono state mappate 10.000.000 di miglia in streetView, una distanza che circumnaviga il globo 400 volte. Raccogliendo una quantità di immagini tale da coprire il 98 percento della terra.

#### 4.1. OVERVIEW 47

Partendo da queste immagini, sono state fuse insieme in un modello di mondo 3d che è anche la base di google maps e earth. Tale modello 3d è ottimizzato per la visualizzazione, l'analisi e la localizzazione, in altre parole una mappa per uomini e macchine, questo permette agli sviluppatori di creare immersive esperienze di realt`a virtuale, tale tecnologia `e chiamata Global localization ed `e disponibile ovunque ci sia StreetView. Fino ad oggi per costruire un'esperienza di realtà virtuale si avevano poche opzioni:

- Usare i sensori del telefono (GPS)
- Usare spatial anchors come ARCore Cloud Anchors API
- Geospatial API

## <span id="page-46-0"></span>**4.1.1 USARE GPS PER AR**

Il GPS, può avere problematiche soprattutto in una grande città, ha un ampio margine di errore.

Aggiungendo la realtà virtuale basata invece sulla fotocamera è possibile avere un'esperienza di maps più affidabile.

Nonostante aumenti l'affidabilit`a con la fotocamera in entrambi i casi rischiamo che la realtà virtuale potrebbe non direzionarsi in modo giusto o che potrebbe essere completamente fuori frame.

## <span id="page-46-1"></span>**4.1.2 USARE CLOUD ANCHORS**

In questo caso è necessario mappare esplicitamente uno spazio di interesse per aggiungergli contenuto e poi localizzarlo in maniera esatta. Questa opzione funziona molto bene a distanze ravvicinate, in spazi privati, in cui è possibile mappare facilmente lo spazio prima di aggiungere contenuti di realt`a virtuale.

Ma in sviluppi di larga scala mappare i luoghi risulta dispendioso e difficoltoso.

La comunità di sviluppatori, vuole avere la possibilità di guidare gli utenti nella giusta posizione, o inserire contenuti in luoghi distanti senza raggiungere fisicamente questi luoghi. Questo ad oggi è difficile da fare con le Cloud anchors.

## <span id="page-46-2"></span>**4.1.3 GEOSPATIAL API**

Google ha già mappato il mondo dettagliatamente, lavorando congiuntamente con i servizi di localizzazione possiamo avere una buona stima GPS ciò rende questo meccanismo pronto per l'AR.

Con queste API si è in grado di allegare contenuti da remoto nel mondo e guidare gli utenti verso tali oggetti aggiunti, permettendo di creare locazioni immersive basate sull'esperienza AR, ovunque ci sia streetview.

## <span id="page-47-0"></span>**4.1.4 DIFFERENZE TRA METODI**

In sostanza :

Con il GPS si ha una scala globale con una bassa accuratezza ed un'affidabilità variabile. Con CLoud Anchors API, si ha una buona accuratezza, ma in una scala limitata perché c'`e bisogno di mappare lo spazio esplicitamente.

Con Geospatial API si ha il meglio di entrambi i mondi, è possibile inserire da remoto contenuti nel mondo ed avere una buona accuratezza nella localizzazione, inoltre non c'è bisogno di mappare manualmente lo spazio.

## <span id="page-47-1"></span>**4.1.5 TRE PILASTRI DELLE GEOSPATIAL API**

- Geo Localization (posizione precisa in tempo reale e orientamento del device fornito da VPS) è la base delle geospatial API, è la chiave per portare l'esperienza AR ad una scala globale permettendo di inserire contenuti virtuali nel globo. Per fornire questa capacit`a, il dispositivo fa una chiamata al "visual positioning service" VPS, con cui le proprie coordinate grografiche e le immagini sono utilizzate per confrontare dati 3d da google maps. Questo processo è chiamato "Visual localization". Localizza il tuo dispositivo in relazione all'ambiente in maniera molto più accurata, rispetto a quando era possibile solamente con il GPS. Streetview è la base di VPS.
- Localization Maps (Vengono trasformati milioni di immagini streetView in trilioni di punti 3d) : Reti neurali identificano e descrivono parti di immagini in maniera che siano riconoscibili per lunghi periodi di tempo. L'algoritmo ha imparato a focalizzarsi sulle costruzioni invece che sulle macchine. Sono stati quindi combinati i punti salienti degli edifici raccolti dall'algoritmo su una grande quantità di immagini per realizzare un cloud 3D dell'ambiente. Questo metodo di localizzazione consiste in milioni di punti estesi quasi in ogni paese.
- Device localization (associazione della posizione alle immagini) : Quando il device fa una richiesta a Geospatial API, un processo simile è applicato all'immagine, una rete neurale processa i pixel per rendere riconoscibili parti dell'ambiente e fa match con il modello di localizzazione. Algoritmi di computer vision computano la posizione e l'orientamento del device che viene ritornata. Questo processo fa uso di TPUs, acceleratore di apprendimento automatico di Google, e impiega meno di un secondo. Usando la risposta di VPS la geospatial API fonde le coordinate locali con le coordinate geografiche, così si può lavorare in un unico sistema di coordinate.

Le geospatial API, sono costruite sul VPS, che è in uno stato maturo e sono disponibili in tutte le aree coperte da Google Street View.

## <span id="page-47-2"></span>**4.1.6 CONTENT PLACEMENT**

Aggiungere contenuti in base alla location. Ci riferiamo all'aggiunta accurata del contenuto in relazione alla geometria del mondo reale. Le API permettono l'inserimento ad una data latitudine, longitudine ed altitudine.

## <span id="page-48-0"></span>**4.2 Feature in via di sviluppo**

- 3D BUILDING GEOMETRY (interazione con la geometria del mondo reale), vogliono ritornare dei valori che tengano conto della geometria delle costruzioni.
- Geometric Anchors :Aggiungere in maniera stabile contenuti nel mondo reale tenendo conto anche della locazione e della geometria. Aggiungerli in posizioni fisiche, agganciandoli alla geometria rilevata dal dispositivo. Consiste in due parti :

Mantenere anchors attaccate ad esempio ad un muro;

Mantenere le anchors in posa così anche se il modello sarà raffinato e quindi modificato nel tempo

• Si vuole esporre gradualmente più del sottostante modello 3d, in modo da poter sviluppare qualsiasi tipo di esperienza. In particolare in combinazione con le esperienze geospaziali già esistenti come google maps, si vuole permettere di aggiungere ci`o che si vuole nel mondo, ad esempio una fontanta in un parco.

## <span id="page-48-1"></span>**4.3 Casi d'uso**

- Ridesharing e micromobility ( $C$ 'è bisogno di una posizione ad alta accurateza per un range di casi d'uso in cui il gps da solo non è sufficiente, specialmente in aree urbane dense) ad esempio parking dockless e-scooters e e-bikes, permettendo di aggiungere dei pinpoint accurati così i guidatori sanno con esattezza se il veicolo è in un punto di parcheggio valido. Potrebbe essere anche usato per aiutare a trovare i veicoli.
- Location-based AR activations (Costruire un'esperienza AR che fornisca utilities, guidando i clienti alle loro sedute o aggiungendo contenuti immersivi ad esempio nello stadio Marvel).
- Gaming e self-expression ( Porta il globo ad essere la tua tela portando il mondo di gioco nel mondo reale, o portandolo ad essere una tela per l'espressione individuale. Porta gli utenti all'interno dell'esperienza, senza bisogno di una fase di mappatura). Più utenti possono interagire con gli stessi contenuti aggiunti nella realtà virtuale, si possono piantare piante etc... Può essere usato sia per l'intrattenimento che per l'educazione.

Questi sono esempi di ciò che si può fare fare rendendo il mondo una tela.

## <span id="page-48-2"></span>**4.4 Lato tecnico**

Come usarle

```
//At configuration time
ArSession.configure(a rSession.config.\n  apply) {
//... other configuration
```

```
GeospatialMode=Config . GeospatialMode .ENABLED
})
//At anchor creation time
Var latitude =47.365058Var longitude = 8.525252Var altitude= 416Val anchor = ar Session . earth . create Anchor (
La titude, longitude, altitude, 0, 0, 1\left( \right)
```
Mostra come portare la tua esperienza AR in scala globale. Per stabilire la posizione dell'anchor per la creazione remota dell'anchor usiamo le posizione di lat long. Successivamente è possibile creare anchors nei frame globali usando specifiche coordinate. (Stabilisco anchor su paesi)

```
COME OTTENERE LA POSIZIONE GEOSPAZIALE
```

```
Override fun onDrawFrame (render : SampleRender) {
// Ottenere oggetto earth entrypoint per Geospatial API
Val earth=session.earth;
If (earth. trackingState != TrackingState. TRACKING) {
return
}
//obtain the pose of the camera in the frame
Val camera Geospatial Pose= earth.camera Geospatial Pose
// accuratezza orizzontale e verticale}
```
La posizione geospaziale consiste in latitudine longitudine e altitudine, in base all'orientamento del device. Tutte queste quantità sono fornite con una stimata incertezza. Quindi `e possibile aggiustare l'esperienza in accordo con questi valori.

## <span id="page-49-0"></span>**4.5 Progetti che utilizzano ARCore**

## <span id="page-49-1"></span>**4.5.1 Balloon Pop**

Google come esempio di utilizzo ha implementato questa applicazione in cui vengono generati palloncini in giro per la città sfruttando la realtà virtuale. Balloon Pop [\[39\]](#page-60-8) $\dot{\mathcal{E}}$  un semplice gioco in stile sandbox che mostra un'esperienza multiplayer utilizzando l'API geospatial ARCore e Firebase.

Posiziona ancoraggi geospaziali nel mondo che rimarranno fissati al suolo in AR. In questa demo, i palloncini vengono posizionati come bersagli e devono essere colpiti utilizzando una palla che reagisce alla distanza che si ha a disposizione nello spazio reale. L'aspetto multiplayer viene soddisfatto dato che gli utenti vicini possono far scoppiare gli stessi palloncini, dato che sono archiviati su Firebase.

#### 4.5. PROGETTI CHE UTILIZZANO ARCORE 51

#### Come funziona?

Il progetto Balloon Pop Unity pu`o essere usato per creare un gioco/app mobile.

Il progetto utilizza Unity 2019.4.36f1 e l'API ARCore Geospatial di Google. L'API geospaziale ancora i palloncini a coordinate GPS specifiche nel mondo reale. L'API può tracciare la latitudine, la longitudine e l'altitudine di un utente sulla terra.

Un utente può posizionare un pallone in una posizione direttamente davanti a sé, alla sua altitudine attuale (usando i dati dell'API geospaziale ARCore).

La latitudine, la longitudine e l'altitudine di quella che è una anchor a forma di palloncino sono archiviate su un database Firestore nel cloud che permette, come anticipato precedentemente, un'esperienza multigiocatore, perch´e parliamo di un database che si occupa quindi di condividere tali dati. L'esperienza multiplayer viene creata posizionando palloncini nelle vicinanze e ancorandoli nella stessa posizione nel mondo reale, gli altri utenti possono far scoppiare palloncini posizionati da altri e riescono a vedere i palloncini scoppiati innescati da altri giocatori.

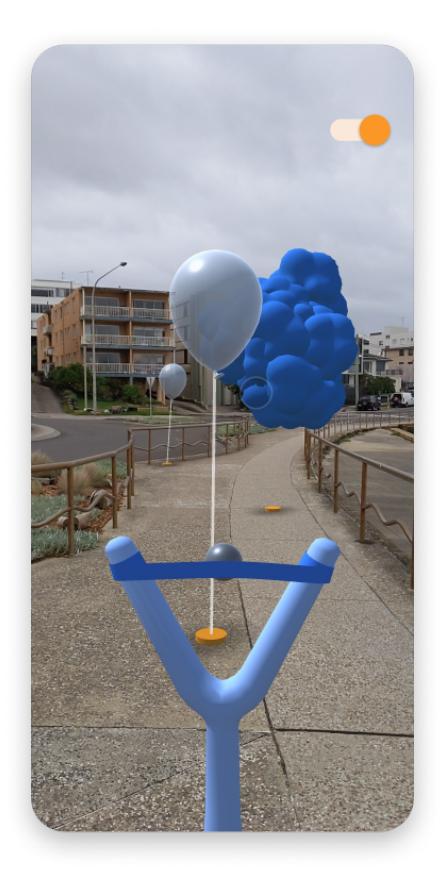

Figura 26 : Immagine baloon pop

#### <span id="page-50-0"></span>**4.5.2 Pocket Garden**

Pocket Garden [\[40\]](#page-60-9) è un'app creata per mostrare l'API geospatial ARCore per Google I/O 2022.

Verr`a individuata tramite GPS nel mondo la posizione dell'utente ,il telefono scansiona l'ambiente circostante e l'applicativo, attraverso la realtà aumentata permette di cambiare semi per creare il proprio giardino localizzato dove ci si trova e personalizzato. Grazie all'API Geospatial il giardino rimarrà esattamente dove è stato creato, anche chiudendo l'app. Potrebbe anche crescere quando non si utilizza l'app.

Ciò che è possibile fare con questa tecnologia è incredibile, le persone potrebbero creare un proprio giardino virtuale, visibile da tutti e curare quello piuttosto che quello reale. Stiamo parlando probabilmente di una nuova era del digitale, il multiverso forse non è così distante.

# <span id="page-52-0"></span>**Capitolo 5 Conclusioni sul caso di studio**

## <span id="page-52-1"></span>**5.1 Possibile implementazione**

Abbiamo visto perch´e si `e pensato subito all'utilizzo dello smartphone per lo sviluppo di questa applicazione, oltre che per la portabilit`a ed i sensori che forniscono i telefoni. E' conveniente perché parliamo dello strumento più utilizzato nel turismo attualmente, oltretutto il nostro applicativo è pensato per essere utilizzato in movimento, ora ci si soffermerà sul come potrebbe essere realizzato il progetto iniziale con le tecnologie viste.

## <span id="page-52-2"></span>**5.1.1 Utilizzando WebGL**

La visualizzazione che avremmo sarebbe sulla mappa 3D, potremmo decidere semplicemente di fornire all'utente la mappa 3D e lasciare che si orienti da solo, sarebbe già più semplice che farlo in Google Maps 2D, oppure potremmo fornire dei suggerimenti ad esempio "ti trovi qui, il paese che vedi di fronte a te si chiama 'x'" e lo diremmo basandoci appunto sulla posizione e valutando qual `e il primo punto che occlude la vista (in base all'altezza).

Basandosi sugli strumenti che fornisce WebGL la cosa più semplice da fare sarebbe aggiungere negli appositi layer un marker che indica le citt`a vicine. Riguardiamo i metodi che si hanno a disposizione:

- OnAdd () : Permette di cercare e creare oggetti intermedi per passarli eventualmente in sovrapposizione.
- OnRemove() : Chiamato quando si vogliono distruggere tutti gli oggetti intermedi aggiunti con onAdd, sarebbe meglio farlo il prima possibile.
- OnContextRestored() : Viene chiamato prima che la mappa sia renderizzata parliamo del momento in cui bisogna inizializzare, bloccare, reinizializzare qualsiasi stato WebGL, come ad esempio la posizione delle ombre.
- OnDraw() : E' il momento in cui si sta renderizzando la mappa base con l'aggiunta di qualsiasi oggetto venga specificato in questo hook. Sovraccaricando questo metodo si rischia di bloccare la mappa.

• OnContextLost() : Chiamato quando vogliamo pulire qualsiasi stato GL ( oggetti aggiunti, modificati ), a questo punto il contesto di render di WebGL viene distrutto.

Ciò che andrebbe fatto sarebbe innanzitutto includere nel nostro applicativo la mappa 3D integrandola come spiegato nel capitolo 3.2. Dopodiché, il progetto a cui si sta lavorando avrà pieno accesso alle funzionalità WebGL.

Per aggiungere i marker si dovrà innanzitutto utilizzare la onAdd che permette appunto di creare oggetti in sovrapposizione, per poi richiamare la onDraw che andr`a a permettere la visualizzazione di questi marker personalizzati con il nome del paese.

Ci si potrebbe avvalere dell'orientamento attraverso la fotocamera, così da facilitare la ricerca nei dintorni sulla mappa, ciò può essere fatto con moveCamera, altra funzionalità fornita da WebGL. Ogni volta che si cambia visualizzazione sarebbe bene utilizzare on-ContextLost, così da renderizzare solo i marker necessari, così da non sovraccaricare la mappa e non rallentare il caricamento.

Un problema che sorge è come attingere ai nomi delle città, la soluzione più semplice è utilizzare google Maps, oppure si trovano a pagamento o gratuiti, database aggiornati dei comuni italiani, andando poi a matchare le loro coordinate con quelle dell'area visibile sulla mappa ci si pu`o rendere conto di quali nomi bisogna mostrare.

Per ulteriori informazioni riguardo database di comuni consultare : [https://www.databasecomuni.it/.](https://www.databasecomuni.it/)

## <span id="page-53-0"></span>**5.1.2 Utilizzando ARCore Geospatial API**

ARCore Geospatial permetterebbe l'implementazione come mostrata nella figura 1. Attraverso la fotocamera riusciamo a vedere il mondo reale assieme a ciò che abbiamo aggiunto in realt`a aumentata, per questo motivo potremmo aggiungere direttamente dei marker con i nomi dei luoghi di interesse. Sarebbe interessante anche, come già citato sopra, aggiungere magari dei percorsi per turisti, con delle tappe che si possono seguire attraverso il proprio cellulare, l'equivalente virtuale delle strisce gialle per seguire i percorsi designati nei musei. La base dell'applicazione sarebbe mostrare a schermo tutti i paesi, poi si potrebbero effettuare tali implementazioni più specifiche su richiesta dei comuni che forniscono il materiale.

Il problema è il seguente come aggiungiamo il marker in ogni città ? Chiaramente, basandosi su Google Maps, il nome di città e paesi sarà già presente nel database, ciò che bisogna andare a fare `e aggiungere un marker visibile dalla distanza, ma come possiamo farlo per ogni luogo ?

Nel caso in cui lo volessimo inserire manualmente dovremmo per forza di cose lavorare in luoghi circoscritti. Altrimenti dovremmo utilizzare un meccanismo che impone di creare un marker con determinate propriet`a di visualizzazione precedentemente definite e poi stamparlo ovunque ci sia il nome di una città.

Sarebbe possibile anche aggiungere un file json con coordinate e nomi in cui far apparire il marker. Il file dovrebbe essere continuamente ampliato fino a contenere un'importante porzione di territorio, il caricamento di un file json molto pesante comporta dei rallentamenti nelle applicazioni.

#### 5.1. POSSIBILE IMPLEMENTAZIONE 55

Si potrebbe andare ad aggiungere dinamicamente un marker in ogni luogo che in quel momento si sta visualizzando. In questo modo non avremmo centinaia di elementi di realtà virtuale posizionati contemporaneamente nella nostra mappa. Si eviterebbero così rallentamenti.

Questo potrebbe essere fatto tramite il sistema delle coordinate, ossia si fanno disegnare i marker solo per i luoghi vicini all'utente.

Per utilizzarlo innanzitutto anch'esso va incluso, come nel capitolo 6.4, poi si potrebbe utilizzare il metodo per rilevare la propria posizione :

```
Override fun onDrawFrame (render : SampleRender) {
// Ottenere oggetto earth entrypoint per Geospatial API
Val earth=session.earth;
If (earth. trackingState != TrackingState. TRACKING) {
return
}
// obtain the pose of the camera in the frame
Val cameraGeospatialPose= earth.cameraGeospatialPose
// accuratezza orizzontale e verticale}
```
Dopodiché bisogna andare ad aggiungere i marker visualizzabili nei dintorni, è possibile usare il seguente metodo :

```
//At anchor creation time
Var latitude =47.365058Var longitude = 8.525252Var altitude= 416Val anchor = ar Session . earth . create Anchor (
Latitude, longitude, altitude, 0, 0, 1\left( \right)
```
Ma latitudine longitudine ed altitudine saranno dati ricavati dalla posizione dell'utente. Avendo le coordinate dell'utente si potrebbe andare a posizionare il segnalino su tutti i luoghi vicini, attingendo al database che abbiamo scelto e verificando quali sono i luoghi presenti in quel raggio.

Dopo averli ottenuti si vanno a ciclare aggiungendo il marker ad ognuno di essi.

Quando l'utente si muove questi vanno aggiornati, ma ripetere l'intera operazione può essere dispendioso, per cui si potrebbe tenere traccia dei luoghi più lontani alla posizione dell'utente ed eliminarli nel momento in cui si sposta nel verso opposto così da sostituirli con nuovi più vicini.

Ci si potrebbe comportare allo stesso modo per mostrare luoghi di interesse, musei e monumenti.

In ogni caso l'idea migliore sarebbe unire questi due strumenti nello stesso applicativo, ossia permettere una visualizzazione 3D con WebGL ed una in realt`a aumentata con ARCore in modo da avere un'esperienza utente piena.

Inoltre volendo ottenere due tipi di visualizzazione, ossia una dei monumenti e l'altra dei paesi nei dintorni, si potrebbe sviluppare uno switch, una spunta, un bottone, che va a focalizzarsi su un raggio maggiore o minore in base a com'è impostato e visualizza i punti di interesse entro quel raggio nel caso di monumenti, luoghi di interesse vicini, oltre quel raggio nel caso di paesi.

Attraverso una condizione che verifica le coordinate pu`o essere gestito questo meccanismo.

### <span id="page-55-0"></span>**5.1.3 Possibili interazioni tra ARCore e WebGL**

ARCore e WebGL possono essere combinati insieme in un applicativo, ma utilizzandoli per funzioni diverse, webGL dovrebbe occuparsi del render della mappa tridimensionale, permettendo la visualizzazione dei palazzi e luoghi di interesse in tre dimensioni in modo da avere un miglior orientamento ed una buona visualizzazione.

ARCore, in una diversa sezione dell'applicativo, dovrebbe permettere di visualizzare il mondo reale attraverso la fotocamera dello smartphone, con l'aggiunta di pin e markers in realtà aumentata.

Non andiamo quindi a combinare esattamente le due tecnologie insieme, le potremmo utilizzare entrambe nell'applicativo, ma in maniera diversa. Divise da un opzione di switch che permette di passare alla modalit`a webGL oppure a quella ARCore.

ARCore può eventualmente invece essere combinato con WebXR [\[41\]](#page-60-10), che permette l'aggiunta di oggetti tridimensionali personalizzati in realt`a virtuale, ma su browser web. Ma qui ci allontaniamo dai nostri interessi.

## <span id="page-55-1"></span>**5.2 Conclusione**

Dopo un escursus generale sulle tecnologie necessarie per lo sviluppo e su cosa si basano, si sono potute formulare delle teorie su come creare il nostro applicativo con gli strumenti pi`u recenti forniti, probabilmente una realizzazione sfruttando le tecnologie su cui l'hanno basata gli altri applicativi sarebbe stata pi`u lunga e complessa, abbiamo visto che in tempi recenti, con webGL integrato con Google Maps nel 2021 e ARCore, sono stati forniti strumenti che sono stati costruiti con il preciso scopo di permettere tali realizzazioni.

Dopo una presentazione generale dell'applicativo ideale, siamo passati ad osservare applicativi simili presenti sul mercato, ma queste risultano essere ancora poco presenti, poco conosciute, poco ottimizzate e non si occupano esattamente dell'argomento che vogliamo trattare. Abbiamo parlato poi delle differenze tra le applicazioni già esitenti ed il nostro progetto, per poi passare alle ipotesi di realizzazione. Poi abbiamo approfondito cosa sono le API, dato che, questo meccanismo fa da tramite per poter utilizzare metodologie di sviluppo come WebGL o ARCore.

Questi si basano sull' idea del 3D e delle mappe tridimensionali, perciò si è andati a capire come siano state sviluppate tali mappe, grazie agli sforzi di raccolta foto di Google.

Dopodiché è stato possibile basarci varie tecnologie e condividerle con gli sviluppatori così da permettere utilizzi innovativi. WebGL in generale permette di creare modelli 3D su un'ampia gamma di browser, integrandolo con Google Maps `e stata possibile la creazione della classica mappa di Google Maps ma in 3D, perciò abbiamo molte più funzionalità, come la rotazione e l'inclinazione. Utilizzando WebGL in Corea del Sud sono riusciti a creare qualcosa di molto simile a Google earth.

#### 5.2. CONCLUSIONE 57

ARCore, invece, permette di aggiungere elementi di realtà virtuale a ciò che vediamo con la fotocamera, è possibile sfruttare questa funzionalità solo nei luoghi in cui arriva streetView. Con gli oggetti che vengono aggiunti è possibile interagire, perciò l'utilizzo a scopo ludico viene in mente immediatamente. Potrebbe anche essere usato semplicemente per guidare le persone verso una destinazione, dato che pu`o essere pi`u immediato di Google Maps.

Possiamo quindi innanzitutto giungere alla conclusione che l'applicativo presentato nel capitolo 1 sarebbe realizzabile, e lo sarebbe con entrambe le tecnologie. Con WebGL ci baseremmo su una mappa in 3D che ci mostrerebbe i nomi dei luoghi di interesse, chiaramente, a meno di particolari sviluppi, sarebbe comunque l'utente a doversi orientare sulla mappa 3D e a dover capire quale sulla mappa corrisponde a quale nella realt`a, altrimenti potrebbero essere aggiunti dei suggerimenti in base alla posizione ed alla bussola.

Con ARCore, invece, potremmo utilizzare dei markers in realtà aumentata che segnalano i punti di interesse, in questo modo puntando la fotocamera verso un luogo sapremmo subito che cosa stiamo guardando.

Basandoci sugli applicativi descritti all'inizio abbiamo avuto una base di partenza per muoverci, come il suggerimento di utilizzare ARCore ricavato da Horizon Explorer.

Cercando un po' abbiamo trovato anche WebGL che avrebbe potuto essere davvero utile e siamo giunti a queste conclusioni, sappiamo che PeakLens ad esempio non utilizza queste tecnologie, ma queste permetterebbero la realizzazione anche di quell'applicativo.

Horizon Explorer invece, utilizza ARCore per la funzione di realtà virtuale, ma non Web-GL per quella della mappa 3D, strumento che avrebbe potuto permettere loro di evitare di doversi occupare manualmente di essa.

Siamo andati quindi a sviscerare, partendo dall'idea iniziale, la composizione di applicazioni simili per poi passare alla nostra.. Probabilmente con l'utilizzo di strumenti adibiti precisamente a queste realizzazioni gli applicativi risulterebbero più fluidi, ottimizzati e personalizzabili con minor sforzo, inoltre `e possibile che i tempi vengano diminuiti, nonostante questo la realizzazione risulta essere complessa, per questo motivo ci siamo limitati ad illustrare ipotesi di realizzazione.

## <span id="page-58-0"></span>**Bibliografia**

- <span id="page-58-1"></span>[1] Google, *Javascript WebGL*, 2023. Ref: [https://developers.google.com/maps/](https://developers.google.com/maps/documentation/javascript/webgl) [documentation/javascript/webgl](https://developers.google.com/maps/documentation/javascript/webgl).
- <span id="page-58-2"></span>[2] B. Sidhu, *New Google API turns the world into a 3D canvas for augmented reality developers on iOS e Android*, 2022. Ref: [https://medium.com/@bilawal/](https://medium.com/@bilawal/new-google-api-turns-the-world-into-a-3d-canvas-for-augmented-reality-developers-on-ios-android-5c541a705800) new-google-api-turns-the-world-into-a-3d-canvas-for-augmented-reality-developers
- <span id="page-58-3"></span>[3] R. Thelin, *What are REST APIs ? HTTP API e REST API*, 2021. Ref: [https:](https://www.educative.io/blog/what-are-rest-apis) [//www.educative.io/blog/what-are-rest-apis](https://www.educative.io/blog/what-are-rest-apis).
- <span id="page-58-4"></span>[4] S. Chen, *Mobile Technology in Tourism*, 2020. Ref: [https://encyclopedia.pub/](https://encyclopedia.pub/entry/2239) [entry/2239](https://encyclopedia.pub/entry/2239).
- <span id="page-58-5"></span>[5] K. M. A. Ju Yeon Kim, Namho Chung, *The impact of mobile tour information services on destination travel intention*, 2017. Ref: [https://journals.sagepub.com/](https://journals.sagepub.com/doi/full/10.1177/0266666917730437) [doi/full/10.1177/0266666917730437](https://journals.sagepub.com/doi/full/10.1177/0266666917730437).
- <span id="page-58-6"></span>[6] R. Marche, *Marche Turismo App*, 2022. Ref: [https://www.turismo.marche.it/](https://www.turismo.marche.it/Organizza-il-tuo-viaggio/Marche-Turismo-App) [Organizza-il-tuo-viaggio/Marche-Turismo-App](https://www.turismo.marche.it/Organizza-il-tuo-viaggio/Marche-Turismo-App).
- <span id="page-58-7"></span>[7] E. G. Limited, *Mappa Stellare*, 2013. Ref: [https://play.google.com/store/apps/](https://play.google.com/store/apps/details?id=com.escapistgames.starchartgoogleeducation&hl=it&gl=US) [details?id=com.escapistgames.starchartgoogleeducation&hl=it&gl=US](https://play.google.com/store/apps/details?id=com.escapistgames.starchartgoogleeducation&hl=it&gl=US).
- <span id="page-58-8"></span>[8] E. G. Limited, *Mappa Stellare*, 2018. Ref: [https://play.google.com/store/apps/](https://play.google.com/store/apps/details?id=com.escapistgames.starchart.ar.free&hl=it&gl=US) [details?id=com.escapistgames.starchart.ar.free&hl=it&gl=US](https://play.google.com/store/apps/details?id=com.escapistgames.starchart.ar.free&hl=it&gl=US).
- <span id="page-58-9"></span>[9] P. di Milano, *PeakLens*, 2017. Ref: [https://play.google.com/store/apps/](https://play.google.com/store/apps/details?id=com.peaklens.ar&hl=it&gl=US) [details?id=com.peaklens.ar&hl=it&gl=US](https://play.google.com/store/apps/details?id=com.peaklens.ar&hl=it&gl=US).
- <span id="page-58-10"></span>[10] P. di Milano, *PeakLens*, 2017. Ref: <https://peaklens.com/>.
- <span id="page-58-11"></span>[11] Z. Adv, *tabUi*, 2019. Ref: [https://play.google.com/store/apps/details?id=](https://play.google.com/store/apps/details?id=com.zbservizinet.tabui&hl=it&gl=US) [com.zbservizinet.tabui&hl=it&gl=US](https://play.google.com/store/apps/details?id=com.zbservizinet.tabui&hl=it&gl=US).
- <span id="page-58-12"></span>[12] P. A. Franini, *La bellezza in un'app: l'imprenditore piemontese che vuole cambiare il turismo con la realt`a aumentata*, 2021. Ref: [https://forbes.it/2021/12/06/](https://forbes.it/2021/12/06/tabui-app-piemontese-raccoglie-tutte-bellezze-italia/) [tabui-app-piemontese-raccoglie-tutte-bellezze-italia/](https://forbes.it/2021/12/06/tabui-app-piemontese-raccoglie-tutte-bellezze-italia/).
- <span id="page-58-13"></span>[13] A. S. Development, *Horizon Explorer AR*, 2019. Ref: [https://play.google.com/](https://play.google.com/store/apps/details?id=com.arrowsd.horizonexplorer&hl=it&gl=US) [store/apps/details?id=com.arrowsd.horizonexplorer&hl=it&gl=US](https://play.google.com/store/apps/details?id=com.arrowsd.horizonexplorer&hl=it&gl=US).
- <span id="page-59-0"></span>[14] A. S. Development, *Horizon Explorer AR*, 2019. Ref: [https://horizon-explorer.](https://horizon-explorer.com/support) [com/support](https://horizon-explorer.com/support).
- <span id="page-59-1"></span>[15] mapBox, *mapBox*, 2022. Ref: <https://www.mapbox.com/>.
- <span id="page-59-2"></span>[16] M. Bossi, *Introduzione a WebGL*, 2023. Ref: [https://www.mrw.it/javascript/](https://www.mrw.it/javascript/webgl-come-funziona_12794.html) [webgl-come-funziona\\_12794.html](https://www.mrw.it/javascript/webgl-come-funziona_12794.html).
- <span id="page-59-3"></span>[17] N. e Friends, *Google earth's incredible 3D imagery*, 2018. Ref: [https://www.](https://www.youtube.com/@natandfriends) [youtube.com/@natandfriends](https://www.youtube.com/@natandfriends).
- <span id="page-59-4"></span>[18] MicroGeo, *Fotogrammetria*, 2022. Ref: [https://www.microgeo.it/](https://www.microgeo.it/fotogrammetria/) [fotogrammetria/](https://www.microgeo.it/fotogrammetria/).
- <span id="page-59-5"></span>[19] G. W. N. Staff, *What Tech Does Google Earth use to Generate its 3D Imagery?*, 2023. Ref: [https://www.geoweeknews.com/blogs/](https://www.geoweeknews.com/blogs/tech-google-earth-use-generate-3d-imagery) [tech-google-earth-use-generate-3d-imagery](https://www.geoweeknews.com/blogs/tech-google-earth-use-generate-3d-imagery).
- <span id="page-59-6"></span>[20] Google, *Google Earth Help*, 2023 last update. Ref: [https://support.google.com/](https://support.google.com/earth/answer/6327779?hl=en) [earth/answer/6327779?hl=en](https://support.google.com/earth/answer/6327779?hl=en).
- <span id="page-59-7"></span>[21] esri, *Cos'è il GIS*, 2022. Ref: [https://www.esri.com/it-it/what-is-gis/](https://www.esri.com/it-it/what-is-gis/overview) [overview](https://www.esri.com/it-it/what-is-gis/overview).
- <span id="page-59-8"></span>[22] E. Insider, *What is orthorectified imagery?*, 2016. Ref: [https://www.esri.com/](https://www.esri.com/about/newsroom/insider/what-is-orthorectified-imagery/) [about/newsroom/insider/what-is-orthorectified-imagery/](https://www.esri.com/about/newsroom/insider/what-is-orthorectified-imagery/).
- <span id="page-59-9"></span>[23] S. Gill, *HTTP API vs REST API: 3 Critical Differentiators*, 2021. Ref: [https:](https://hevodata.com/learn/http-api-vs-rest-api/#benefits) [//hevodata.com/learn/http-api-vs-rest-api/#benefits](https://hevodata.com/learn/http-api-vs-rest-api/#benefits).
- <span id="page-59-10"></span>[24] Google, *Google API docs*, 2023 last update. Ref: [https://cloud.google.com/apis/](https://cloud.google.com/apis/docs/overview?hl=it) [docs/overview?hl=it](https://cloud.google.com/apis/docs/overview?hl=it).
- <span id="page-59-11"></span>[25] Google, *Maps JavaScript API*, 2023. Ref: [https://developers.google.com/maps/](https://developers.google.com/maps/documentation/javascript/overview#HTML5) [documentation/javascript/overview#HTML5](https://developers.google.com/maps/documentation/javascript/overview#HTML5).
- <span id="page-59-12"></span>[26] Google, *Build awesome apps with Google's knowledge of the real world*, 2023 last update. Ref: <https://developers.google.com/maps/>.
- <span id="page-59-13"></span>[27] J. Norman's, *Google Maps Begins*, 2005. Ref: [https://www.historyofinformation.](https://www.historyofinformation.com/detail.php?id=3806) [com/detail.php?id=3806](https://www.historyofinformation.com/detail.php?id=3806).
- <span id="page-59-14"></span>[28] G. Mattei, *Ecco come Google migliora l'integrazione di Maps nei siti di terze parti*, 2021. Ref: [https://www.tuttoandroid.net/news/2021/05/20/](https://www.tuttoandroid.net/news/2021/05/20/google-maps-webgl-beta-i-o-2021-novita-891370/) [google-maps-webgl-beta-i-o-2021-novita-891370/](https://www.tuttoandroid.net/news/2021/05/20/google-maps-webgl-beta-i-o-2021-novita-891370/).
- <span id="page-59-15"></span>[29] Insights, *WebGL JavaScript API*, 2021. Ref: [https://ubilabs.com/en/insights/](https://ubilabs.com/en/insights/google-maps-webgl-api) [google-maps-webgl-api](https://ubilabs.com/en/insights/google-maps-webgl-api).
- <span id="page-59-16"></span>[30] Google, *Maps API START*, 2023. Ref: [https://console.cloud.google.com/](https://console.cloud.google.com/google/maps-apis/start) [google/maps-apis/start](https://console.cloud.google.com/google/maps-apis/start).
- <span id="page-60-0"></span>[31] G. M. Platform, *Next Generation Maps With WebGL*, 2022. Ref: [https://www.](https://www.youtube.com/watch?v=qMtE2xooVcA) [youtube.com/watch?v=qMtE2xooVcA](https://www.youtube.com/watch?v=qMtE2xooVcA).
- <span id="page-60-1"></span>[32] G. M. Platform, *Tilt and rotation*, 2023. Ref: [https://developers.google.com/](https://developers.google.com/maps/documentation/javascript/examples/webgl/webgl-tilt-rotation) [maps/documentation/javascript/examples/webgl/webgl-tilt-rotation](https://developers.google.com/maps/documentation/javascript/examples/webgl/webgl-tilt-rotation).
- <span id="page-60-2"></span>[33] G. Cloud, *WebGL-powered maps features now generally available*, 2022. Ref: [https://cloud.google.com/blog/products/maps-platform/](https://cloud.google.com/blog/products/maps-platform/webgl-powered-maps-features-now-generally-available?hl=en) [webgl-powered-maps-features-now-generally-available?hl=en](https://cloud.google.com/blog/products/maps-platform/webgl-powered-maps-features-now-generally-available?hl=en).
- <span id="page-60-3"></span>[34] A. L. e Insung Jang, *Implementation of an open platform for 3D spatial information based on WebGL*, 2019. Ref: [https://onlinelibrary.wiley.com/doi/full/10.](https://onlinelibrary.wiley.com/doi/full/10.4218/etrij.2018-0352) [4218/etrij.2018-0352](https://onlinelibrary.wiley.com/doi/full/10.4218/etrij.2018-0352).
- <span id="page-60-4"></span>[35] Unity, *Unity website*, 2022. Ref: <https://unity.com>.
- <span id="page-60-5"></span>[36] U. Engine, *Unreal Engine website*, 2022. Ref: <https://www.unrealengine.com>.
- <span id="page-60-6"></span>[37] V. Rusciano, *Realt`a virtuale, aumentata o mista?*, 2015. Ref: [https:](https://web.archive.org/web/20151121130156/http://www.hololensitalia.it/2015/02/hololens-realta-virtuale-realta-aumentata.html?m=1) [//web.archive.org/web/20151121130156/http://www.hololensitalia.it/](https://web.archive.org/web/20151121130156/http://www.hololensitalia.it/2015/02/hololens-realta-virtuale-realta-aumentata.html?m=1) [2015/02/hololens-realta-virtuale-realta-aumentata.html?m=1](https://web.archive.org/web/20151121130156/http://www.hololensitalia.it/2015/02/hololens-realta-virtuale-realta-aumentata.html?m=1).
- <span id="page-60-7"></span>[38] A. Li, *Google details VPS, ML tech behind Maps AR navigation and making cameras another sensor*, 2019. Ref: [https://9to5google.com/2019/02/11/](https://9to5google.com/2019/02/11/google-maps-ar-navigation-vps/) [google-maps-ar-navigation-vps/](https://9to5google.com/2019/02/11/google-maps-ar-navigation-vps/).
- <span id="page-60-8"></span>[39] G. C. Lab, *Baloon pop*, 2022. Ref: [https://github.com/googlecreativelab/](https://github.com/googlecreativelab/balloon-pop) [balloon-pop](https://github.com/googlecreativelab/balloon-pop).
- <span id="page-60-9"></span>[40] buck co, *PocketGarden*, 2022. Ref: <https://github.com/buck-co/PocketGarden>.
- <span id="page-60-10"></span>[41] WebXR, *WebXR*, 2022. Ref: <https://immersiveweb.dev/>.
- [42] G. Developers, *VPS and the ARCore Geospatial API*. Ref: [https://www.youtube.](https://www.youtube.com/watch?v=pFn11hYZM2E) [com/watch?v=pFn11hYZM2E](https://www.youtube.com/watch?v=pFn11hYZM2E).